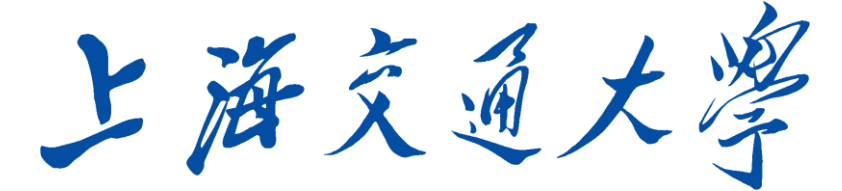

# SHANGHAI JIAO TONG UNIVERSITY

# 学士学位论文

THESIS OF BACHELOR

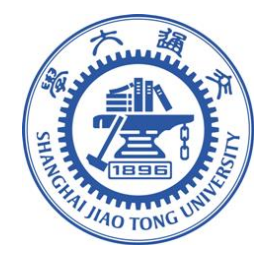

# 论文题目: 船型优化软件 OPTShip-SJTU 界 面开发与应用

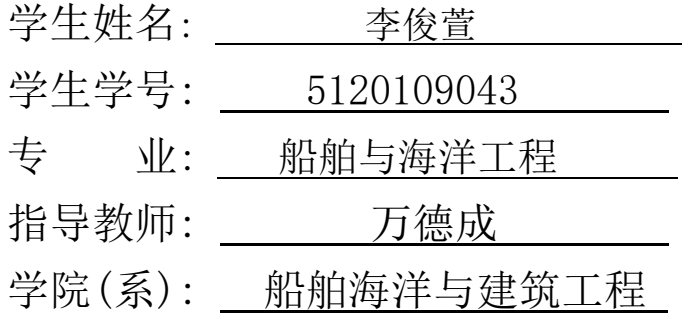

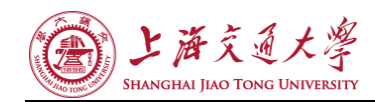

# 船型优化软件 OPTShip-SJTU 界面开发与应用

#### 摘要

船舶阻力性能是影响船舶运行经济性的重要因素,通过对船舶线型的优化可以大幅提高 船舶的节能性,对世界海运业的健康发展具有举足轻重的作用。

船体型线优化设计是我们目前所关注的重点。在船舶航速、排水量、主尺度给定的前提 下,通过局部或整体调整船型线,得出具有最优水动力学性能的船型方案,这一向以来是船 舶工作者追求的方向。随着船舶行业的不断发展,其设计水平也不断提高,传统的船体型线 设计方法也已经很难在局部寻找到更优设计,如何得到具有更优性能的船体型线已经成为船 舶设计者亟需解决的问题。最初设计主要基于系列模型试验对各个船体型线方案进行筛选比 较,从而得到最优的一种。这种法不仅需要耗费大量的人力物,而且效率低下搜寻空间十分 有限得到往往只是"较优解"非"最优解"。近年来,随着计算机技术的高速发展高效可靠 船型变换、船舶水动力性能评估技术、最优化不断面世,将这些有序集成形了诸多基于计算 流体力学的船型优化设计工具,这些先进的研究成果已经在日韩、欧美等造船技术先进国家 得到了应用,并取得良好的效益。因此,发展一套基于先进数值计算方法和优化船型工具已 经成为了船舶领域研究者的关注焦点与当务之急,具有突出学术意义实用价值。

船体型线数值优化设计软件 OPTShip-SJTU 是专门用于各种船舶优化设计的计算机辅助 船舶设计和建造软件,集成船型变换模块、船舶水动力性能分析模块、优化模块。

这款软件经过几位前辈数年的开发研究已经日趋完善,具备诸多求解优化船型的功能, 但是苦于没有一个良好的交互界面而不能推广。这篇设计的目的即是要设计开发一套完善 的、友好的、美观的、全面的、拓展性好的软件界面。同时良好的界面在展示软件的计算功 能时能及时有效地提供种种所需的即时演算数据、还可以将输出结果绘制成图表用于实时观 测软件的计算进度。

关键词:船型线优化,软件开发,界面开发

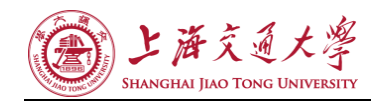

# **THE INTERFACE DEVELOPMENT AND APPLICATION OF OPTShip-SJTU**

#### **ABSTRACT**

Ship resistance is important factors affecting the operation of the economy by optimizing linear ship can significantly improve energy efficiency of the ship, the healthy development of the world shipping industry has a pivotal role.

Hull lines optimized design is currently the focus of our concern. In the ship's main dimensions, displacement speed at a given premise, by partial or total adjustment ship lines, ship scheme has drawn the optimal hydrodynamic performance, which has always been the pursuit of ship workers. With the continuous development of the shipbuilding industry, the design level is also rising, the traditional hull line design approach has also been difficult to find a better design, how to get the hull lines with a better performance of ship designers has become urgent issues to be addressed. Originally designed mainly based on the series of model tests on each hull lines screening programs compare to obtain the optimal one. This method not only requires a lot of human and material resources, and inefficient-search-space is very limited often only get not "best solution" but "better solution." In recent years, with the rapid development of computer technology, highly efficient and reliable ship conversion, ship hydrodynamic performance assessment techniques, optimization continuously available. These will form an orderly integration of many optimization design tool based on computational fluid dynamics ship, these advanced research which has been used in Japan and South Korea, Europe and other advanced countries of shipbuilding technology, and achieved good results. Therefore, based on the advanced development of a numerical calculation and optimization tool it has become a ship hull field researchers focus and priority, has outstanding academic significance and practical value.

Computer-aided ship design and construction software design hull lines numerical optimization software OPTShip-SJTU is specifically optimized for a variety of ship design, ship conversion module integrated ship hydrodynamic performance analysis module, optimization module.

The software has been developed by several senior research for several years has been maturing, with many functions for solving the problems of optimization-ship, but did not have a good interface and can not be extended. That is the purpose of this design is to design and develop a comprehensive, friendly, beautiful, comprehensive, expanding good software interface. While a good interface to provide timely and effective manner at various desired display computing software for real-time calculation data, the output can also be drawn into the chart for calculating the progress of real-time observation of the software.

**Key Words**: Software Development, Interface Development, Optimization of Ship

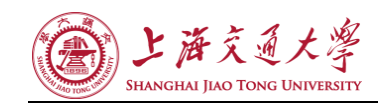

目 录

<span id="page-3-0"></span>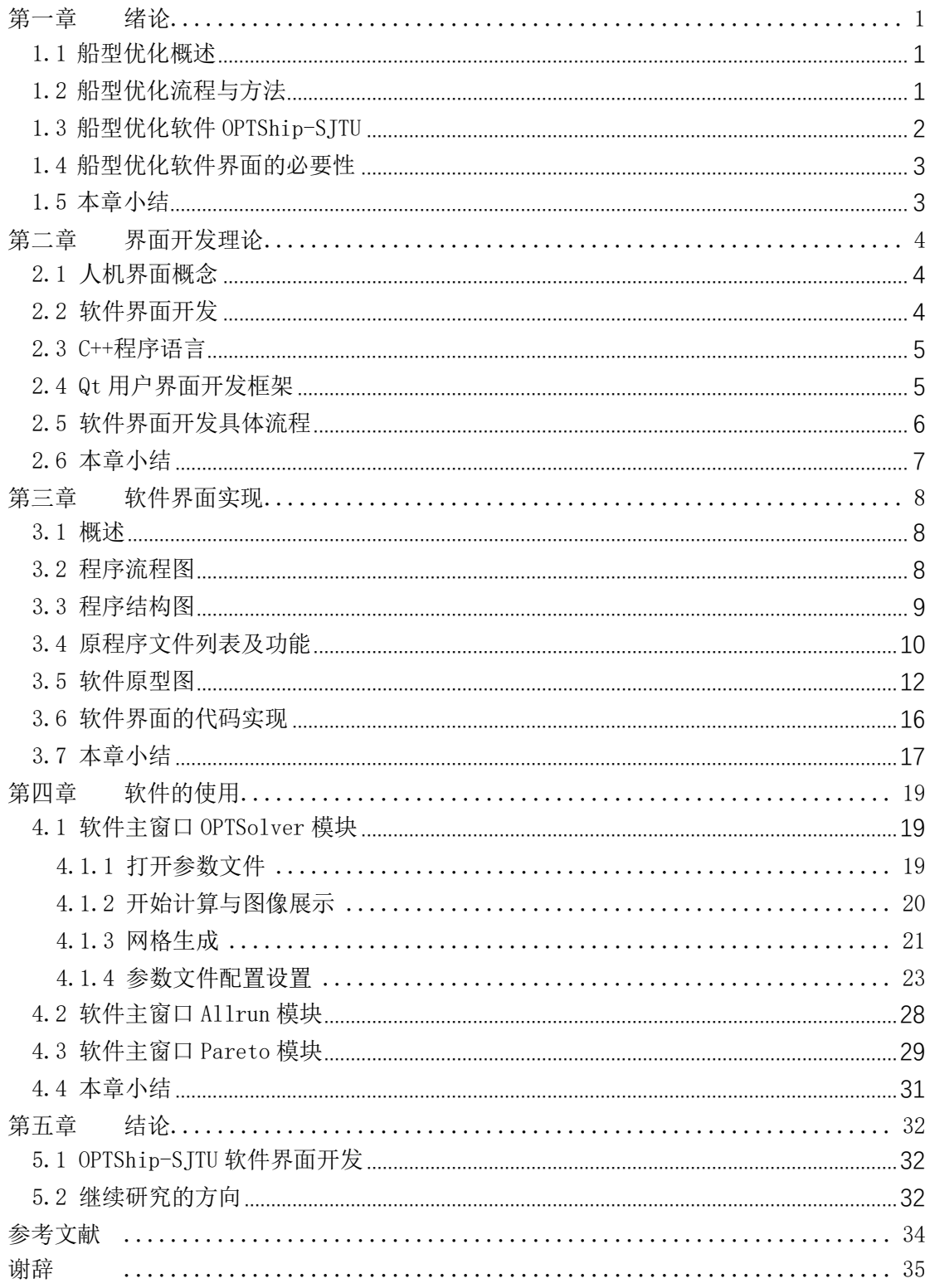

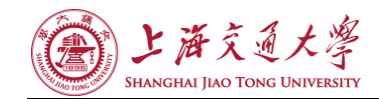

# 第一章 绪论

#### <span id="page-4-0"></span>1.1 船型优化概述

船体型线优化设计(后简称船型优化)是一门涉及多学科的综合性技术。它是船体总体 设计中的核心环节,对船舶各项性能起着决定性作用。随着船舶行业的不断发展,传统的船 体型线设计方法已经很难在局部寻找到更优设计,如何得到具有更优性能的船体型线已经成 为船舶设计者亟需解决的问题。而近些年来,我国的造船工业不断发展,党中央提出要将我 国建成世界造船大国、造船强国。可见,船型优化设计已然成为当下十分重要的研究课题。

船舶设计师在船舶整个设计过程中需要考虑诸多性能,包括浮性、稳性、快速性、操纵 性、耐波性、抗沉性等等。其中,船舶快速性的优劣是决定船舶能耗水平的关键所在。快速 性又细分为船舶阻力性能和推进性能,降低船舶阻力和提高船体推进效率都能起到节能降耗 的作用。目前,为了降低船舶的营运能耗,许多举措被提出并逐步付诸实践:船型优化,加 装船舶节能装置(能量回收装置),合理规划船舶运动姿态、速度等等。一个合理的船型, 将会大大提高船舶的快速性。传统的型线设计方法往往是通过经验丰富的船舶设计人员不断 地修改母型船,经过模型试验,对所有的设计方案进行验证,并从中选择最优的设计方案, 以此作为改进的新船型。这样的设计方法对设计人员提出了很高的要求(包括经验要求,技 术要求等),而且设计效率和经济性也较低,同时很难得到最优的设计方案。近些年来,随 着计算流体力学(Computational Fluid Dynamics, CFD)的发展和计算机科学的进步,一 些学者开始着力于基于计算流体力学的船舶选型优化设计的相关研究,这样的优化设计在一 定程度上降低了模型试验的成本,提高了优化效率,但是仍然未能摆脱传统选型设计的思路 ——即"优选",需要依赖设计者的经验,并不能做到真正意义上的船型优化,即"优化", 得到的新船型也只是"较优解",而非"最优解"。正因如此,船形优化设计方法仍需要进行 全面改进。

为了摆脱船型优化设计对设计者经验的依赖,真正实现船体型线优化设计的自动化,一 套全新的船体型线设计流程应运而生。该流程集成了最优化理论、船型变换方法和计算流体 力学数值模拟方法。完全不需要人工干预的崭新流程,不仅避免了设计者自身受困于经验的 弊端,也大大提高了设计效率,还将得到远远优于传统设计流程的优化船型。

#### <span id="page-4-1"></span>1.2 船型优化流程与方法

船体型线设计问题可以表达成如下的数学模型:

$$
\min f(x)
$$
  
 
$$
S.T.g(x) = 0, h(x) \ge 0
$$
  
 
$$
x \in D
$$

其中,  $f(x)$ 是船型优化的目标函数,  $g(x)$ 与h(x)是优化的约束函数, x是其设计变量,

 $D$  为该优化的可行域,可行域中每个可行点对应一组设计变量,并对应一个目标函数值。 在船型优化问题中,目标函数往往代表船舶的水动力性能,包括快速性、耐波性以及操纵性 等等;设计变量通常是对船体进行几何变形所需要的设计参数,根据不同的船型变换方法, 其设计参数也有不同的意义;约束函数是船型变换中需要考虑的重要条件,在优化过程中,

#### 第 1 页 共 35 页

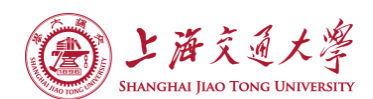

应当尽量保持船舶的主尺度、排水体积以及一些重要参数在很小的幅度变化,以避免剧烈的 船型变化。

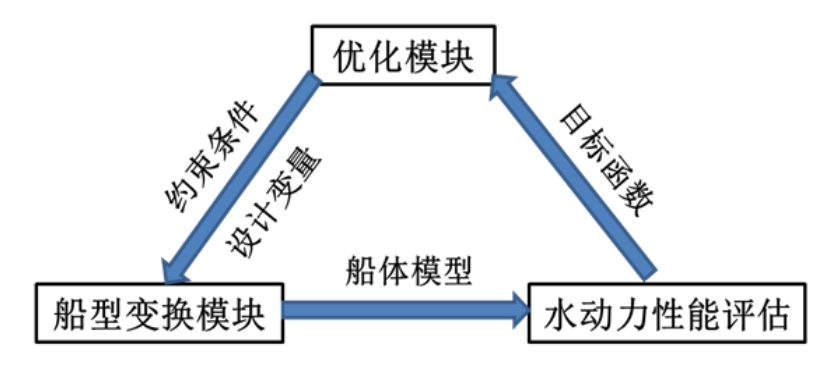

图 1-1 OPTShip-SJTU 集成优化

#### <span id="page-5-0"></span>1.3 船型优化软件 OPTShip-SJTU

随着船舶行业的不断发展,其设计水平也不断提高,传统的船体型线设计方法也已经很 难在局部寻找到更优设计,如何得到具有更优性能的船体型线已经成为船舶设计者亟需解决 的问题。

船体型线数值优化设计软件 OPTShip-SJTU 是万德成教授团队独立自主开发的、专门用 于各种船舶优化设计的计算机辅助船舶设计和建造软件,集成船型变换模块、船舶水动力性 能分析模块、优化模块。

(a)船型变换模块

船型变换模块是联系船舶性能评估模块与优化模块的桥梁和纽带,是船型优化流程中的 关键环节。OPTShip-SJTU 中船型变换模块包括:参数化建模方法,Lackenby 变换方法,NURBS 曲面方法,叠加融合方法,FFD 方法,RBF 方法,Bézier Patch 方法等。其中参数化建模方 法,Lackenby 变换方法是基于船型参数的方法,这类方法变量数目少,易于实现,但其能提 供的设计空间较小,所得到的新船型往往较大程度的继承了母型船的几何特征,因此此类方 法一般用于对母型船的整体曲面进行微调。而 NURBS 曲面方法,叠加融合方法,FFD 方法, RBF 方法,Bézier Patch 方法都是基于船体曲面几何的变形方法,设计变量数目与前一类方 法相比较多,但其变形方式灵活,所提供的设计空间较大,新生成的曲面连续性、光顺性强, 因此此类方法更多地被应用于对船体局部曲面的调整与修改。

(b)水动力性能评估模块

水动力性能评估包含基于经典的势流理论——Neumann-Michell 理论的 NMShip-SJTU 求 解器以及基于 RANS 船舶水动力学求解器 naoe-FOAM-SJTU。naoe-FOAM-SJTU 包含六自由度 运动模块和数值造波模块,可以准确预报船舶水动力性能,包括快速性、耐波性、操纵性等, 并可以给出船舶航行过程中的流场特征。其可靠性和准确性已在很多论文中得到验证。

(c)优化算法模块

优化模块中的优化算法主要包括基于梯度的序列二次规划方法和基于随机搜索思想的 遗传算法。基于梯度的优化算法主要有:变梯度方法、最速下降法、序列线性规划以及序列 二次规划方法等。这些优化算法已经发展得十分成熟,在工程领域中有很多应用,其计算效 率较高、优化过程很快。随机搜索算法包括模拟退火算法(SA)、进化算法(EA)、遗传算法 (GA)、非支配排序遗传算法(NSGA)以及粒子群优化算法(PSO)等。这类算法不需要求解 目标函数的梯度,而只需要得到目标函数值,因而对系统模型的要求很低,对无法求解目标 函数梯度的问题同样具有非常强的适应性和鲁棒性。应用这类算法,还可以避免陷入局部最

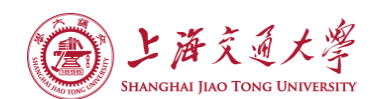

优解的情况,搜索范围的广度可以由设计者自行确定,其基本流程往往都是由初代的随机个 体开始,逐步搜索到较优的群体,不断地迭代过程中实现收敛并寻找到最优解。

在船体型线优化的全流程中,寻找、发展并实现若干种可靠有效的船型变换方法是整个 工具开发过程中的重要环节,如何以尽量少的优化设计变量实现对全船曲面的参数化建模, 并在保证船体几何形状合理约束的前提下为优化算法提供足够大的搜索空间,都是船型变换 模块中亟待解决的问题。船型变换模块是联系船舶水动力性能评估与优化算法的桥梁与纽 带,是船型优化流程的开端,更是优化方案最终的表达形式。优化模块的设计是串联各个模 块的核心,合理有效的优化算法和策略将提高整体优化的效率,确保设计空间中的最优解被 搜索到。

### <span id="page-6-0"></span>1.4 船型优化软件界面的必要性

随着计算机技术的推广、软件技术的普及,人们对于每一个软件的要求也全面提高,用 户不仅仅看中软件功能是否有效,更是在意一个优秀的用户界面来提升使用软件的体验。这 样操作软件即能够带来实用性上的便利,还能不乏使用过程中体会软件的美观性。对用户友 好而且简洁大方的界面,理所当然可以得到更多用户的青睐。一款成功的软件不仅仅是因为 在功能征服大部分的用户,同样,在用户交互界面上的付出和努力也是软件成功的重要原因。

这款软件经过几位前辈数年的开发研究已经日趋完善,具备诸多求解优化船型的功能, 但是苦于没有一个良好的交互界面而不能推广。这篇设计的目的即是要设计开发一套完善 的、友好的、美观的、全面的、拓展性好的软件界面。同时良好的界面在展示软件的计算功 能时能及时有效地提供种种所需的即时演算数据、还可以将输出结果绘制成图表用于实时观 测软件的计算进度。

#### <span id="page-6-1"></span>1.5 本章小结

船体型线数值优化设计软件 OPTShip-SJTU 是专门用于各种船舶优化设计的计算机辅助 船舶设计和建造软件,集成船型变换模块、船舶水动力性能分析模块、优化模块。船型变 换模块是联系船舶性能评估模块与优化模块的桥梁和纽带,是船型优化流程中的关键环 节。水动力性能评估包含基于经典的势流理论——Neumann-Michell 理论的 NMShip-SJTU 求解器以及基于 RANS 船舶水动力学求解器 naoe-FOAM-SJTU。Neumann-Michell 理论是由 Francis Noblesse 等学者在 Neumann-Kelvin (NK) 理论的基础上提出来的。优化模块中的 优化算法主要包括基于梯度的序列二次规划方法和基于随机搜索思想的遗传算法。

目前这款软件已经具有很完备的计算功能,但是由于开发者在开发 OPTShip-SJTU 时注 重的仅仅是软件的正确运行,而并没有考虑到将软件设计成用户友好型的界面,软件的使 用还是停留在命令行的层面上。而且由于软件计算过程时间较长,软件本身也没有能够直 观显示计算过程以及已有的计算结果的展示,故需要一个综合可用性、直观性、方便性的 软件界面来配合这款软件的使用,让更多的业内人员有机会接触到这款软件,让软件使用 者能更好展示软件的计算过程。

<span id="page-7-0"></span>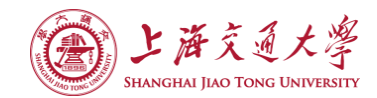

# 第二章 界面开发理论

#### <span id="page-7-1"></span>2.1 人机界面概念

人机界面,也就是人们熟知的用户界面,英文简称 UI。用户界面是人和计算机沟通、交 流信息的枢纽,是用户能够操作计算机的一个手段。

在设计用户界面的过程中,需一贯秉持的要点就是展现人和计算机的各自长处,基本思 路就是用户承担的操作要少,计算机反而要负担起大的工作量,在可能地发挥出计算机所有 潜能的同时,加之以人的辅助操作指导。在设计过程中一定不能忽视用户作为操作的主体需 要时刻占据主导地位。

用户界面既然是用户和计算机沟通的重要手段,所以,优秀的用户界面应该具有的特性 包括可用性和可欣赏性。所以专门针对用户进行软件界面设计就是在进行软件用户界面设计 时,要更多的考虑使用者的感受,我们要尽可能实现一个满足"简单、自然、友好、方便、 一致"这些特点的软件界面。一般来说,进行软件界面设计有一下几点要求:

(1)界面总体的布局合理。

(2)操作流程设计,基本思路就是用户承担的操作要少,计算机反而要负担起大的工 作量。

(3)设计操作界面的舒适性。

(4)要保证功能的全面、完善,不能失去一些软件已有的功能。

(5)要考虑产品的使用环境和用户群体。需要对用户进行调查,与用户充分沟通,还 可以与用户一起设计界面。

#### <span id="page-7-2"></span>2.2 软件界面开发

软件界面开发没有什么可以一层不变的规则,有一些可以全面提高软件的实用性的原 则:

确定用户。确定用户群体是进行软件界面设计的第一步。OPTShip 软件的第一个用户自 然也就是它的设计者,我应该先从从事这方面工作的几位前辈听取软件的功能需求、界面需 求等等。他们可以对这个系统给出很多的支持和帮助,指导完成这款软件的开发。

要尽量减少用户的工作。在设计这款软件来完成船型优化时,应该用户承担的操作要少, 计算机反而要负担起大的工作量。

应用程序和人机界面分离的原则。在人机交互系统中,应该让界面的设计和实现代码如 布局、按键、菜单栏等等操作由用户界面独有的代码行来实现,不能与将界面代码和软件功 能代码混在一起。在这一点上, OPTShip-SJTU 的核心功能是由数位前辈开发完成的, 所以 功能代码和界面代码可以保证是分离的,这样能够利于以后对于界面或是软件功能的分别维 护。

系统要给用户提供反馈。用户界面对用户的反馈是指计算机一方给用户一方提供的信 息,即当计算机对用户的操作有所回应的时候。如果计算机没有给用户适当反馈,用户就无 法得知计算机是否接受了自己所做的操作。就比如当用户按下一个按钮,如果这个按键没有 任何颜色上的变化,用户就会怀疑自己是否已经按下的按键的操作。

尽量减少用户的学习、经验要求。软件的界面应该要做到用户能够在最短的时间内学会

#### 第 4 页 共 35 页

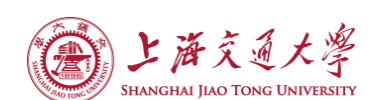

或者理解软件界面的含义,并且不容易遗忘和混淆,这也是一个对于用户友好的软件界面的 要求。

应有即时的出错处理和帮助功能。用户在使用软件过程中可能进行了不当的操作,友好 的界面应该能在用户出错时给出恰当的出错提示,指引用户进行正确的操作。一个全面的出 错信息的提示可以包括出错的方式、出错的原因、如何改正等等。软件界面还可以提供丰富 全面的帮助信息,在用户不知所措的时候能够有地方寻求帮助。

使用图形和比喻。图形化界面可以让用户更快了解软件界面的意图所在,因为图形往往 比文字包涵更多的含义,而且更让人难以忘记,一个有着合理的图形化界面的软件可以让用 户耳目一新。

允许动作的可逆性。用户所做的任何操作最好能够提供一个可逆的操作,这样能让用户 对自己的失误操作有挽回的余地。

快速的回应。一般情况下,软件界面相比软件的功能应该占用更少的系统资源,才不会 本末倒置。

合理利用空间保持界面的简洁明了。这也要求了软件界面应该使用合理的配色、适当的 大小、不多不少的内容、有时候可由用户自行调节界面的软件界面更为大众喜爱。

#### <span id="page-8-0"></span>2.3 C++程序语言

本篇设计采用的是 C++来作为主要编程语言,设计开发软件界面,相比其他程序语言, C++有许多优势。在编程语言的选择上我曾经有过犹豫要选择 Python 编程还是选择 C++还是 选择其他的编程语言,经过分析和比较,我选择了 C++。

C++是在 C 语言的基础上开发的一种面向对象编程语言。同时使用 C++编写的软件界面 非常多。大多数的商业软件是使用 C++编写的,这也给予了我一些在设计本软件时向其他成 熟的类似软件借鉴界面开发经验的机会。

相比于 python,C++作为较为底层的代码可以更好的提高软件的运行速度。网络上有它 的海量的资源和学习资料。

#### <span id="page-8-1"></span>2.4 Qt 用户界面开发框架

Qt 是一个跨平台 C++图形用户界面应用程序开发框架。Qt 是面向对象的框架,可以使 用特殊的代码来生成扩展,易于扩展,允许组件编程。基本上,Qt 同 X Window 上的 Openwin, GTK 等图形界面库和 Windows 平台上的 MFC, VCL, OWL 等等是同类型的东西。Qt 有许多优 点:

- 1) Qt 有大量的开发文档,可以利于学习和实践 Qt 项目。
- 2) Qt 有丰富的 API:Qt 包括多达 250 个以上的 C++类,还提供基于模板的文件读写, 并行,输入输出设备, 目录管理, 日期时间类。甚至还包括正则表达式的处理功 能。
- 3) Qt 支持 2D/3D 图形渲染,支持 OpenGL,在这方面的优势可以实现软件的一些动 态绘图功能。
- 4) Qt 有优良的跨平台特性:Qt 支持下列操作系统:Windows 95/98,Linux,Solaris, SunOS,众多类 UNIX 系统等等。
- 5) Qt 是面向对象编程的程序语言:Qt 的良好封装机制使得 Qt 的模块化程度非常 高,可重用性较好,对于用户开发来说是非常方便的。Qt 有一个独有的特色就是 具有信号、槽的这样的类型来连接各个对象,这使得各个对象之间的调用工作变得

#### 第 5 页 共 35 页

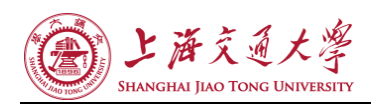

非常简单。

# <span id="page-9-0"></span>2.5 软件界面开发具体流程

软件界面不是一个独立的软件系统,它是与待开发的系统联系在一起的。典型的软件界 面开发设计流程如图 2-1 所示:

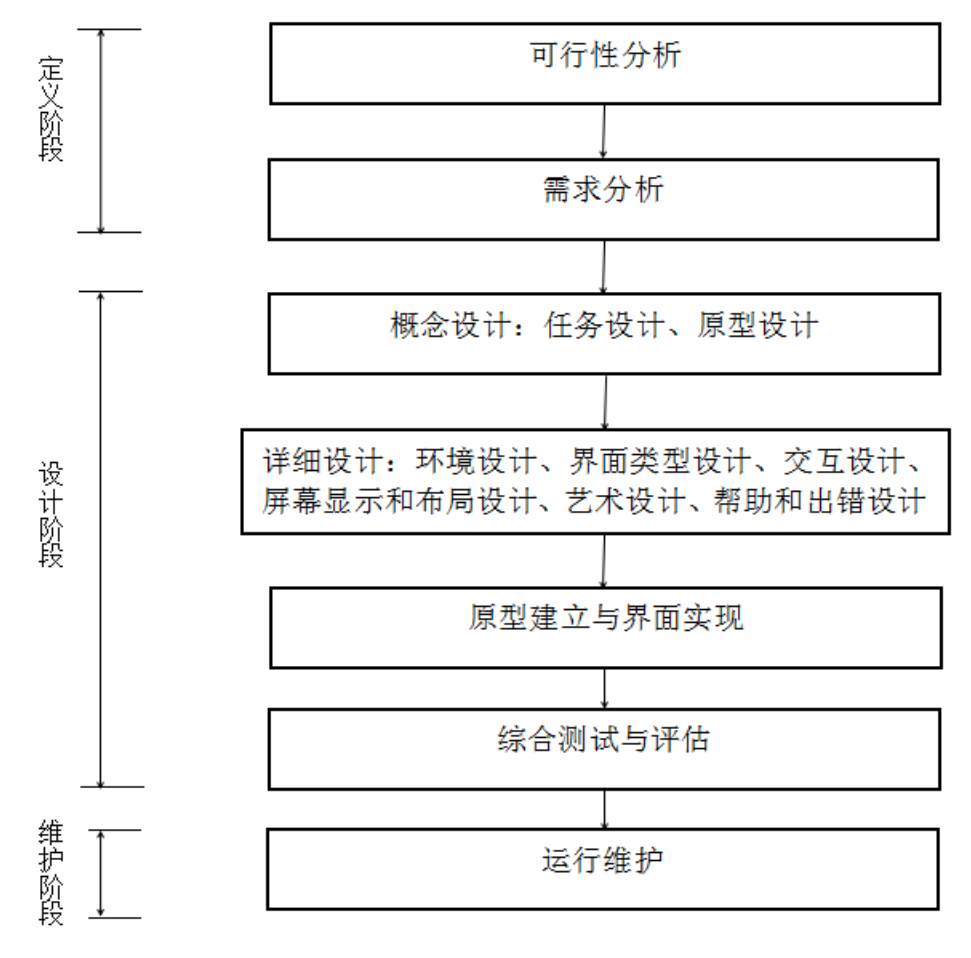

#### 图 2-1 软件界面开发三个阶段

(1) 定义阶段

定义阶段包括可行性分析和需求分析。在这一步,需要调查用户对软件界面的具体要求 需求。还应该要明确会有什么人使用这款软件,使用这款软件的习惯有哪些。

(2) 设计阶段

分析了各种需求后就进入了概念设计,这包括任务设计和原型设计。

原型建立与界面实现。在需求分析和概念设计后,先开发设计一个简单的、可运行的软 件界面给用户试用,这个试用版应该满足用户的已有各类界面需求,让用户评价,提出改进 意见,进一步完善软件界面设计,然后修改设计再展示给用户。这是一个反复循环直至开发 者和用户都满意的过程。

综合测试与评估。可以采用多种方法,对软件界面的各个方面进行评估,比如软件的运 行速度,比如软件功能的保留程度,比如软件界面的易用性,不断发现和更正软件的错误或 不符合用户要求的地方,以改进和完善界面设计。

(3) 维护阶段

#### 第 6 页 共 35 页

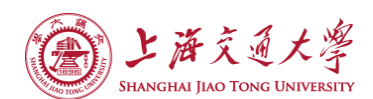

设计开发完成后, 就可以将软件投入使用。但工作并没有结束, 还需要用户反馈。通过 不断了解用户在使用过程中发现的问题,诊断和改正错误。修改系统或界面以适应新的要求。 不断丰富完善软件功能。

### <span id="page-10-0"></span>2.6 本章小结

人机界面,也就是人们熟知的用户界面,英文简称 UI。用户界面是人和计算机沟通、交 流信息的枢纽,是用户能够操作计算机的一个手段。在设计用户界面的过程中,需一贯秉持 的要点就是展现人和计算机的各自长处,基本思路就是用户承担的操作要少,计算机反而要 负担起大的工作量,在可能地发挥出计算机所有潜能的同时,加之以人的辅助操作指导。在 设计过程中一定不能忽视用户作为操作的主体需要时刻占据主导地位。

软件界面开发没有什么可以一层不变的规则,但是同样也有一定规律可循。典型的软件 界面开发设计流程大致分为三个阶段,定义阶段、设计阶段、维护阶段,分别负责了可行性 分析和需求分析、任务设计和原型设计、修改系统或界面以适应新的要求、不断丰富完善软 件功能。

在开发这款软件的界面时,我全面了解了各类编程语言在开发软件界面方面的特点以及 优劣。发现 C++编程语言无论在与源程序的兼容性、丰富的学习资料、强大的支持库、最具 效率的运行速度上都胜出其他诸如 Python、Java 等其他编程语言。在 C++的众多库中我选 择了 Qt 来进行软件界面的开发,而不是 C++的 MFC 框架也是因为 Qt 不仅仅功能强大,而且 有众多的学习资料和开源软件,可以让我借鉴学习。

<span id="page-11-0"></span>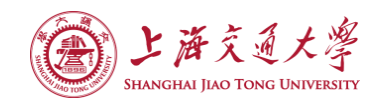

# 第三章 软件界面实现

#### <span id="page-11-1"></span>3.1 概述

基于对船型变形方法,试验设计方法,近似模型技术,优化算法,Neumann-Michell 理 论,由数名前辈开发者开发了基于水动力性能的船型优化软件 OPTShip-SJTU。船型变换与 水动力性能评估部分采用 C++语言编写,基于面向对象的思想。近似模型及优化算法部分前 辈开发者们借助 Matlab 中的 DACE 工具箱以及优化工具箱来实现。

我所做的研究就是给予这款功能强大的软件一个界面。首先我需要熟悉了解原版软件的 具体使用过程、其内部的逻辑结构、所具有的功能、需要实现的功能、源代码所描述的软件 内部架构等等。之后再设计一个合理的简单界面原型图,用以表述初始的设计目标和可能的 成果图,给软件的使用者、开发者展示原型图后没有任何疑问后,方可开始着手界面的代码 上的实现。

#### <span id="page-11-2"></span>3.2 程序流程图

本小节给出 OPTShip-SJTU 软件的程序流程图, 如图 3-1。

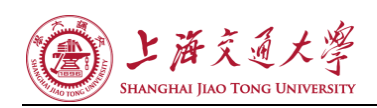

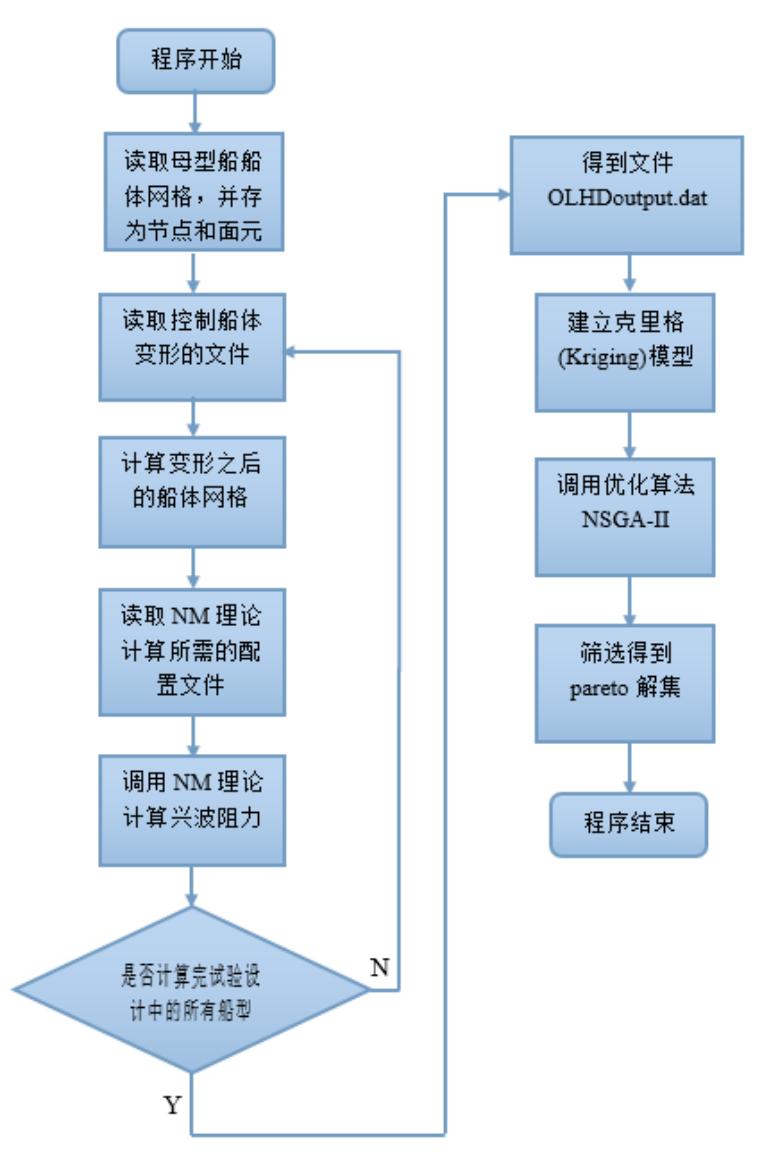

图 3-1 OPTShip-SJTU 程序流程图

# <span id="page-12-0"></span>3.3 程序结构图

本小节给出 OPTShip-SJTU 软件的程序结构图, 如图 3-2。

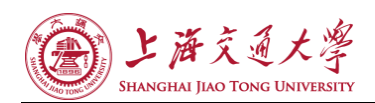

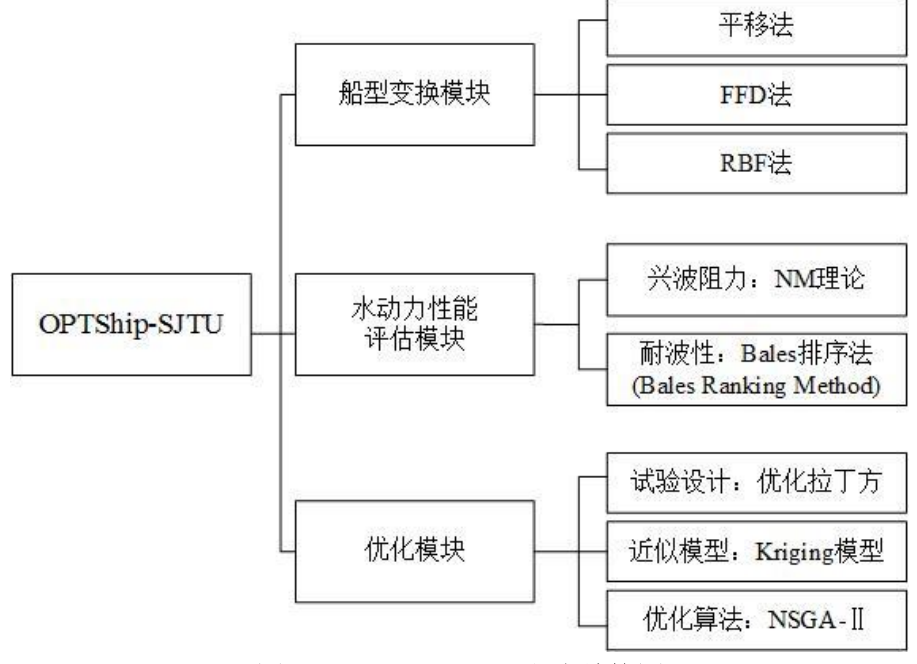

图 3-2 OPTShip-SJTU 程序结构图

### <span id="page-13-0"></span>3.4 原程序文件列表及功能

本小节(3.4)以下代码文件皆为原软件作者所写代码,是软件的计算功能的实现部分。 (1)船型变换模块:

OPTShip-SJTU 求解器代码主要由以下文件组成(图 3-3):

OPTSolver.cpp,主函数文件,包含了程序初始化、变形方法的选择、参数的设置与读 取以及主要计算函数的调用。

OPTSolver.h,#include 主函数所需头文件。

Node.cpp/Node.h, Node 类文件, 定义计算流场节点, 储存流场信息。

Panel.cpp/Panel.h, Panel 类文件, 定义了计算面元, 用来离散船体表面, 辅助完成流 场信息插值计算。

Ship.cpp/Ship.h, Ship 类文件,储存船长、型宽、吃水等船舶主尺度数据。

ReadFile.cpp/ReadFile.h,主程序读取网格文件,包括计算节点和船体表面面元,自 由面面元。

HLocal.cpp/HLocal.h,定义函数,完成细长船 Hogner 速度势 local 项的求解,HLocal.h 文件声明求解所需的函数,同时#include 计算所需头文件。

HWave.cpp/HWave.h,定义函数,完成细长船 Hogner 速度势 wave 项的求解,HWave.h 文 件声明求解所需的函数,同时#include 计算所需头文件。

NMCorrection.cpp/NMCorrection.h 在所求 Hogner 速度势的基础上进行 Neumann-Michell 修正项的求解, 迭代直至流场信息计算结果收敛。

WavePattern.cpp/WavePattern.h 定义函数求解自由面速度势。

FieldCalculation.cpp/FieldCalculation.h 船体表面、自由面速度势进一步计算得到 流场压力、波高等信息,进一步积分计算得到船体静水阻力、升沉、纵倾等信息。

CalculateDAWR.cpp/CalculateDAWR.h 计算船型对应的湿表面积、排水体积、水线面面 积、耐波性指数 R。

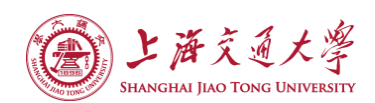

FFDControlNode.cpp/FFDControlNode.h, FFDControlNode 类文件,储存用于 FFD 变形 方法的控制节点信息。

RBFControlNode.cpp/RBFControlNode.h, RBFControlNode 类文件, 储存用于 RBF 变形 方法的控制节点信息。

FFD.cpp/FFD.h,定义函数,完成对船型的 FFD 变形。

fob.cpp/fob.h,针对给定船型和速度,计算对应的兴波阻力系数。

SplineInfo.cpp/SplineInfo.h,SplineInfo 类文件,储存用于 Lackenby 变形方法的 三次样条曲线(横剖面面积曲线)信息。

Lackenby.cpp/Lackenby.h,定义函数,完成对船型的 Lackenby 变形。

ModifyModel.cpp/ModifyModel.h,集成了平移法、RBF、FFD 三种船型变换方法,完成 船型变换,生成新船型供评估计算。

使用方法是将母型船体网格(自由面网格), shipparamter 文件, 船型变换文件(4个) 配置好之后就可以运行程序。在终端中输入:

./OPTSolver

当计算完成后,得到 OLHDoutput.dat 文件,其中记录了若干组设计变量,及对应船型 在 3 个 Fr 数下的兴波阻力,以及对应船型的几何信息(湿表面积、排水体积、水线面面积、 耐波性衡准数 R)。

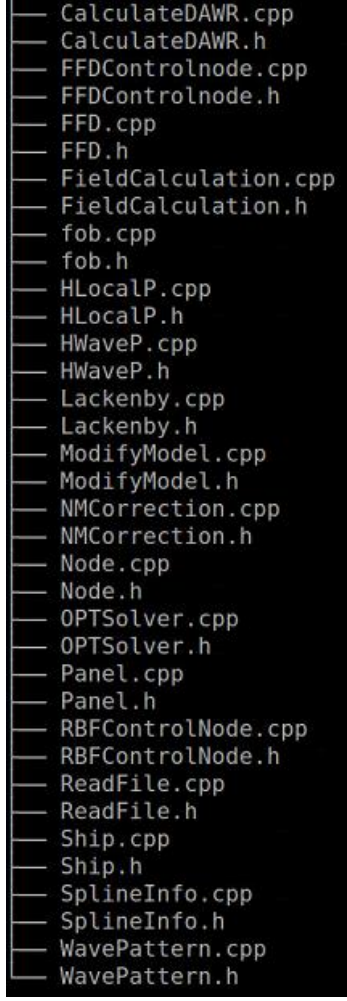

图 3-3 OPTShip-SJTU 求解器源代码文件列表

(2)水动力性能评估模块

基于 OLHDoutput.dat, 在 Matlab 环境下运行标准算例中的 Allrun.m 文件, 完成近似

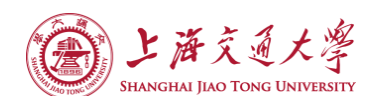

模型的建立以及多目标优化的计算,得到 outputPara.dat, outputDrag.dat 两个文件, 分 别储存了优化过程中出现的所有个体的变量取值和阻力值(优化目标值)。

Allrun.m 文件是借助 Matlab 中的 DACE 工具箱以及优化工具箱来实现的。这一部分的 代码是原软件中唯一不由 C++代码来实现的功能,在最终将这个功能集成到 OPTShip-SJTU 上时,还需要用到 Matlab 独有的 MCR 环境,才能将其他部分的 C++代码同这个模块的功能 一起使用。

(3)优化模块

在 outputPara.dat , outputDrag.dat 的同目录下,运行 pareto 解 筛 选 程 序 getParetoFront, 得到 pareto 解集: paretoSet.dat。其中储存了所有 pareto 解(优化后 的船型)的变量取值与阻力信息。这部分的代码包括:

> hi aetParetoFront.h h Group.h C<sup>++</sup> getParetoFront.cpp C++ Group.cpp

#### 图 3-4 pareto 解筛选程序源代码

#### <span id="page-15-0"></span>3.5 软件原型图

经过对原软件的熟悉,和对一些优秀界面设计的学习。我初步设计了软件的原型图,用 于给开发者和使用者参考给出意见。

软件的主界面由下列图 3-5, 图 3-6, 图 3-7 给出:

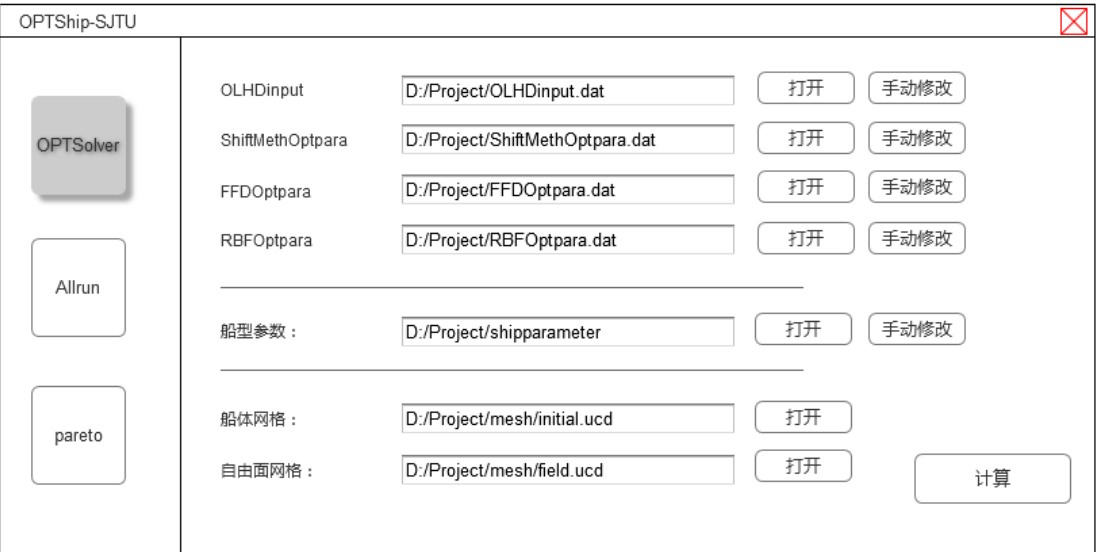

图 3-5 软件主界面 OPTSolver 模块窗口

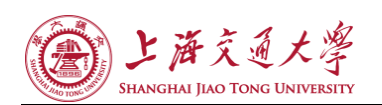

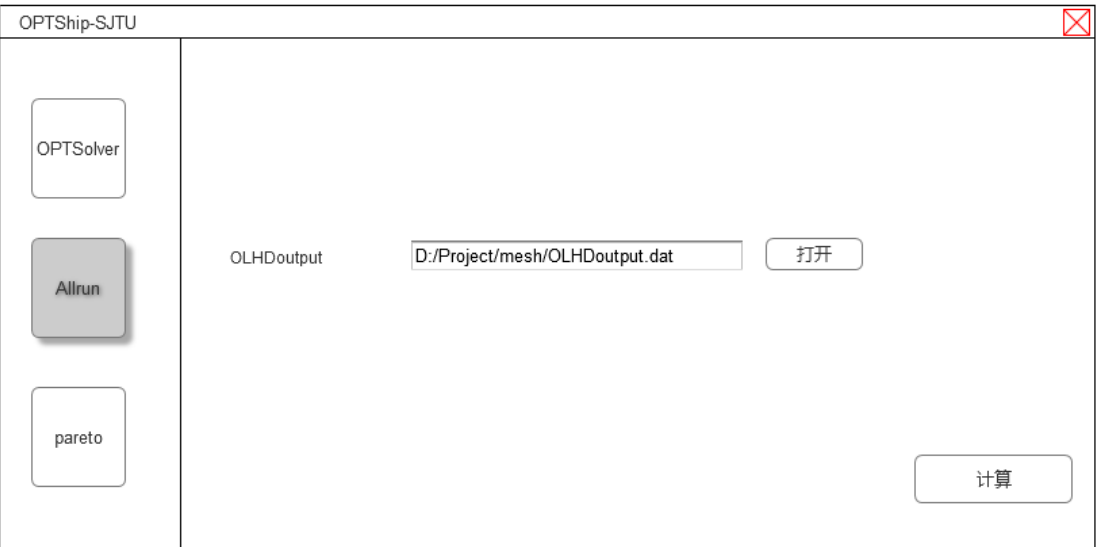

#### 图 3-6 软件主界面 Allrun 模块窗口

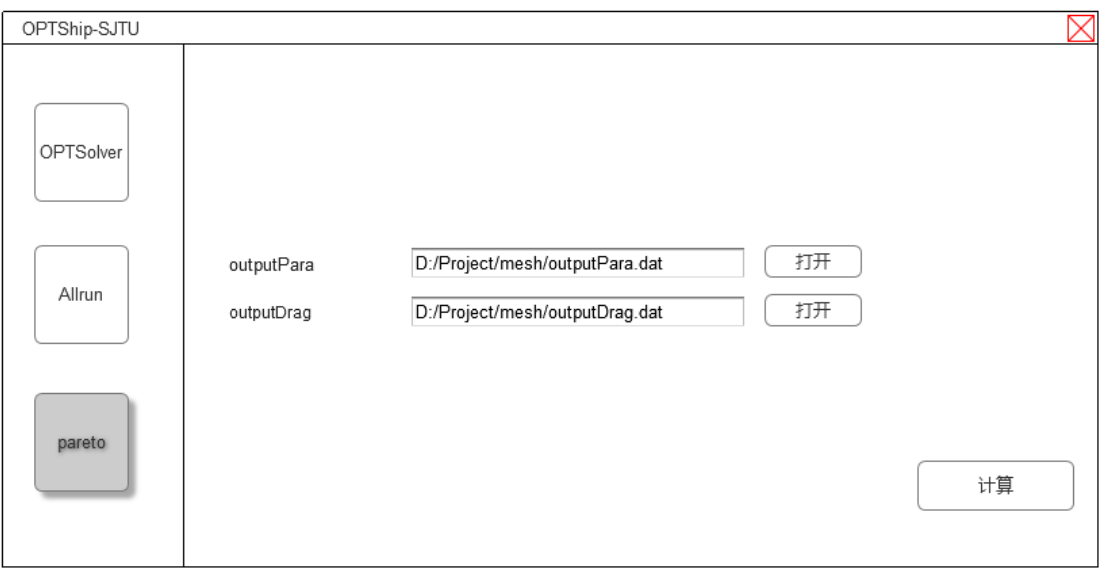

#### 图 3-7 软件主界面 Pareto 模块窗口

在图 3-5 的 OPTSolver 模块中,可以读取 7 个参数文件,同时能修改其中的 5 个。修改 界面如图 3-8,图 3-9,图 3-10,图 3-11, 图 3-12 所示。

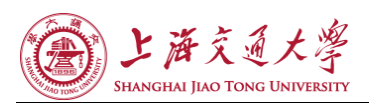

#### 船型优化软件 OPTShip-SJTU 界面开发与应用

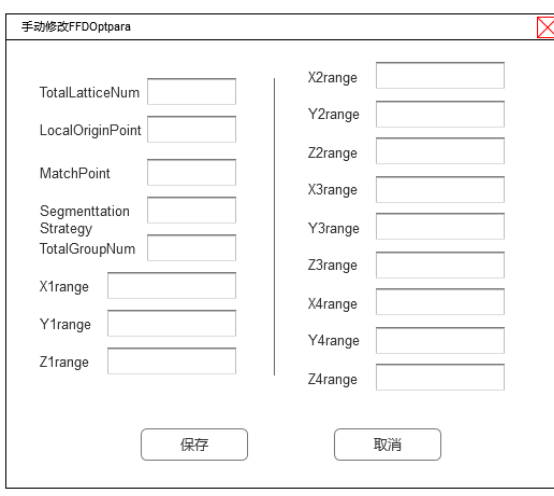

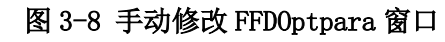

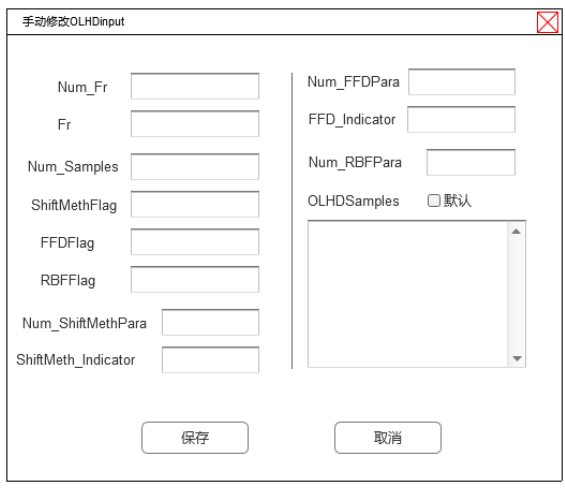

图 3-9 手动修改 OLHDinput 窗口

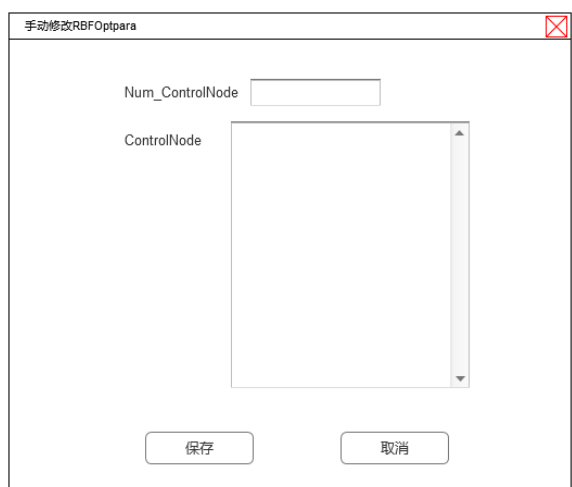

图 3-10 手动修改 RBFOptpara 窗口

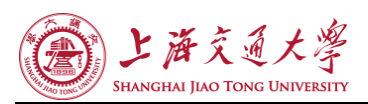

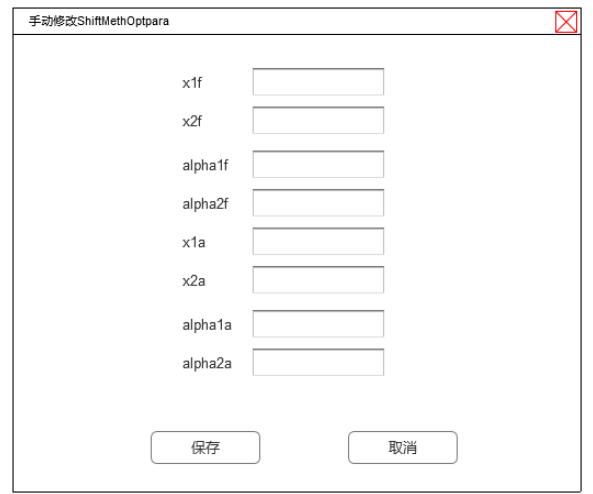

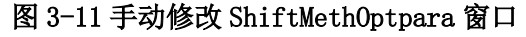

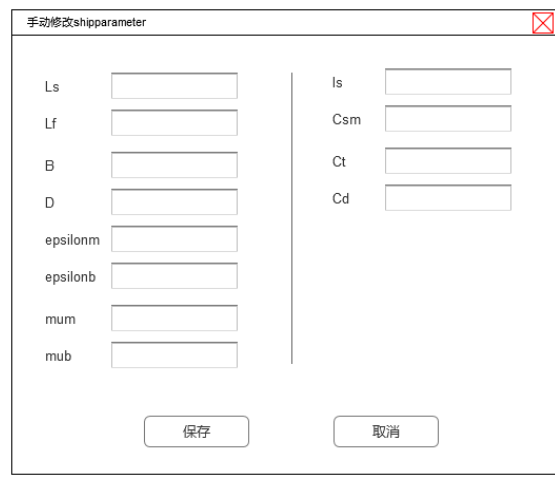

#### 图 3-12 手动修改 shipparameter 窗口

这些窗口皆可以用于修改所需的参数,那些不能修改参数的文件,大多为参数过多而手 动修改不现实所致。如船体网格文件是由一系列离散的点的坐标组成的,单独修改或是手动 修改其中的坐标数值显得十分没有意义,这样的功能也无需实现。

考虑到这款计算过程可能十分漫长,计算中途需要一个窗口提示计算成功、或是需要窗 口提示计算失败等,我也添加 2 个显示成功与进行中的窗口。如图 3-13、图 3-14 所示。

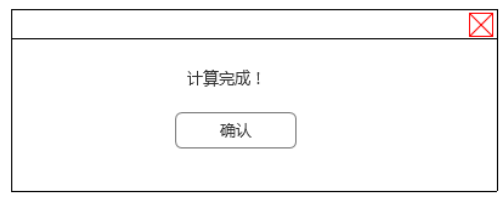

图 3-13 计算完成提示窗口

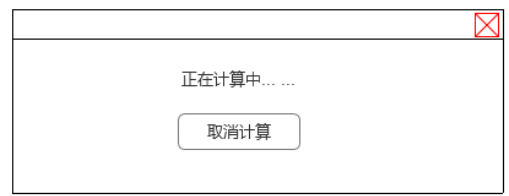

#### 第 15 页 共 35 页

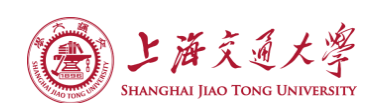

#### 图 3-14 计算中提示窗口

在软件设计初期所创作的软件原型图不能完全体现最终软件的真实架构,只是一个大概 的界面架构用于与开发者和用户进行沟通协商。在设计完成原型图并展示之后,我与开发者 和用户对这款软件的基础架构在大部分的地方基本达成统一意见。

但开发者还要求软件界面最好能提供计算结果的成图功能,将已经计算出的数据用几幅 图像显示出来。因为数据成图的意见是在软件界面开发已经展开之后才提出的。在软件原型 图中就没有展示出。

#### <span id="page-19-0"></span>3.6 软件界面的代码实现

本小节(3.6)的代码皆为我个人的研究成果。界面程序主要包括以下代码文件,如图 3-15、图 3-16 所示。

- h cacuparetothread.h
- h cacuthread.h
- h] failed.h
- h] mainwindow.h
- h] modiffdoptpara.h
- h] modiolhdinput.h
- h] modirbfoptpara.h
- h] modishiftmethoptpara.h
- h] modishipparameter.h
- h processing.h
- h successed.h
- C<sup>++</sup> cacuparetothread.cpp
- c++ cacuthread.cpp
- <sup>C+1</sup> failed.cpp
- C+1 main.cpp
- C++ mainwindow.cpp
- C<sup>++</sup> modiffdoptpara.cpp
- <sup>C+1</sup> modiolhdinput.cpp
- CH modirbfoptpara.cpp
- <sup>C+1</sup> modishiftmethoptpara.cpp
- <sup>C+1</sup> modishipparameter.cpp
- C++ processing.cpp
- C++ successed.cpp

#### 图 3-15 C++代码文件

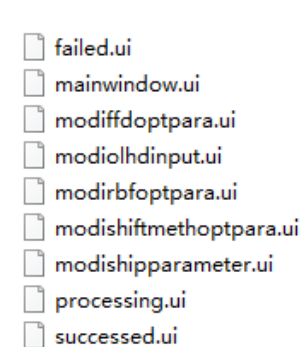

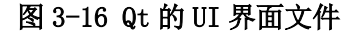

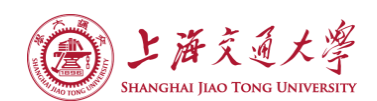

main.cpp,主函数文件,包涵 mainwindow.h 头文件,主程序执行内容包括创建一个 MainWindow 类并在屏幕上展示。

mainwindow.cpp/ mainwindow.h/ mainwindow.ui, mainwindow 类实现文件、窗口设计 文件和定义文件。Mainwindow 类包涵了所有其他的头文件,其中定义了 Mainwindow 类, 是 由 QWidget 类继承而来的类。该类主要实现了创建主窗口,实现主窗口上数个按钮、文本框 及其链接的功能,ui 文件直接建立了 mainwindow 类的可视化窗口。

modiffdoptpara.cpp/ modiffdoptpara.h/ modiffdoptpara.ui, modiffdoptpara 类实 现文件、窗口设计文件和定义文件。Modiffdoptpara 类主要实现了"手动修改 ffdoptpara 窗口"的功能, 是由 QWidget 类继承而来的类。

modiolhdinput.cpp/ modiolhdinput.h/ modiolhdinput.ui, modiolhdinput 类实现文 件、窗口设计文件和定义文件。modiolhdinput 类主要实现了"手动修改 olhdinput 窗口" 的功能,是由 QWidget 类继承而来的类。

modirbfoptpara.cpp/ modirbfoptpara.h/ modiolhdinput.ui, modirbfoptpara 类实 现文件、窗口设计文件和定义文件。modirbfoptpara 类主要实现了"手动修改 rbfoptpara 窗口"的功能,是由 QWidget 类继承而来的类。

modishiftmethoptpara.cpp/ modishiftmethoptpara.h/ modishiftmethoptpara.ui, modishiftmethoptpara 类实现文件、窗口设计文件和定义文件。modishiftmethoptpara 类 主要实现了"手动修改 shiftmethoptpara 窗口"的功能,是由 QWidget 类继承而来的类。

modishipparameter.cpp/ modishipparameter.h/ modishipparameter.ui, modishipparameter 类实现文件、窗口设计文件和定义文件。modishipparameter 类主要实 现了"手动修改 shipparameter 窗口"的功能, 是由 QWidget 类继承而来的类。

processing.cpp/ processing.h/ processing.ui, processing 类实现文件、窗口设计 文件和定义文件。processing 类主要实现了"计算进行中窗口"的功能,是由 QWidget 类 继承而来的类。

successed.cpp/ successed.h/ successed.ui, successed 类实现文件、窗口设计文件 和定义文件。successed 类主要实现了"计算完成窗口"的功能,是由 QWidget 类继承而来 的类。

failed.cpp/ failed.h/ failed.ui, failed 类实现文件、窗口设计文件和定义文件。 failed 类主要实现了"计算失败窗口"的功能,是由 QWidget 类继承而来的类。

cacuparetothread.cpp/ cacuparetothread.h, cacuparetothread 类实现文件和定义 文件。Cacuparetothread 类是由 QThread 类继承而来的一个线程类,该类可以在主窗口运 行的同时开启一个新的线程,用于计算 Pareto 求解器,该类头文件包涵了 Pareto 求解器的 源代码,并当线程被启动或终止时,对原窗口没有任何影响。

cacuthread.cpp/ cacuthread.h, cacuthread 类实现文件和定义文件。cacuthread 类 是由 QThread 类继承而来的一个线程类, 该类可以在主窗口运行的同时开启一个新的线程, 用于计算 OPTSolver 求解器模块,该类头文件包涵了 OPTSolver 求解器的源代码,并当线程 被启动或终止时,对原窗口没有任何影响。

#### <span id="page-20-0"></span>3.7 本章小结

本文所做的研究就是给予这款功能强大的软件一个界面。首先我需要熟悉了解原版软件 的具体使用过程、其内部的逻辑结构、所具有的功能、需要实现的功能、源代码所描述的软 件内部架构等等。之后再设计一个合理的简单界面原型图,用以表述初始的设计目标和可能 的成果图,给软件的使用者、开发者展示原型图后没有任何疑问后,方可开始着手界面的代

第 17 页 共 35 页

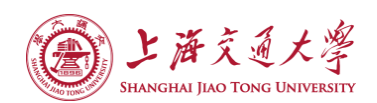

码上的实现。

首先是程序的流程图,其中内容主要是程序开始-读取母型船船体网格,并存为节点和 面元-读取控制船体变形的文件-计算变形之后的船体网格-读取 NM 理论计算所需的配置文 件-调用 NM 理论计算兴波阻力-得到文件 OLHDoutput.dat-建立克里格(Kriging)模型-调用 优化算法 NSGA-II-筛选得到 pareto 解集-程序结束

主程序包括三大模块:船型变换模块、水动力性能评估模块、优化模块。其中船型变化 模块用了平移法、FFD 法、RBF 法;水动力性能评估模块用了 NM 理论、Bales 排序法;优化 模块用了优化拉丁法进行试验设计、kriging 模型近似模型、NSGA-II 的优化算法。

在熟悉了原软件的源代码后,开始着手软件原型图的设计,并在设计的同时不断和开发 者和用户进行沟通,确保做出的界面是他们想要的、满意的界面。在原型图设计完成之后进 行软件界面的代码实现,为了完成这部分内容我先是学习了 Qt 库的应用并不断练习一些规 模较小的代码,最后充分熟悉 C++以及 QT 库的性能之后才开始编写界面代码。其中软件的 Allrun 模块我用的是 matlab 自带的 MCR 环境运行可执行文件,这样巧妙地避免了 matlab 与 C++不兼容矛盾。

<span id="page-22-0"></span>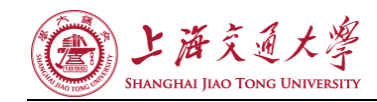

# 第四章 软件的使用

### <span id="page-22-1"></span>4.1 软件主窗口 OPTSolver 模块

<span id="page-22-2"></span>4.1.1 打开参数文件

双击 OPTShip.exe 软件,后出现软件主界面如图 4-1:

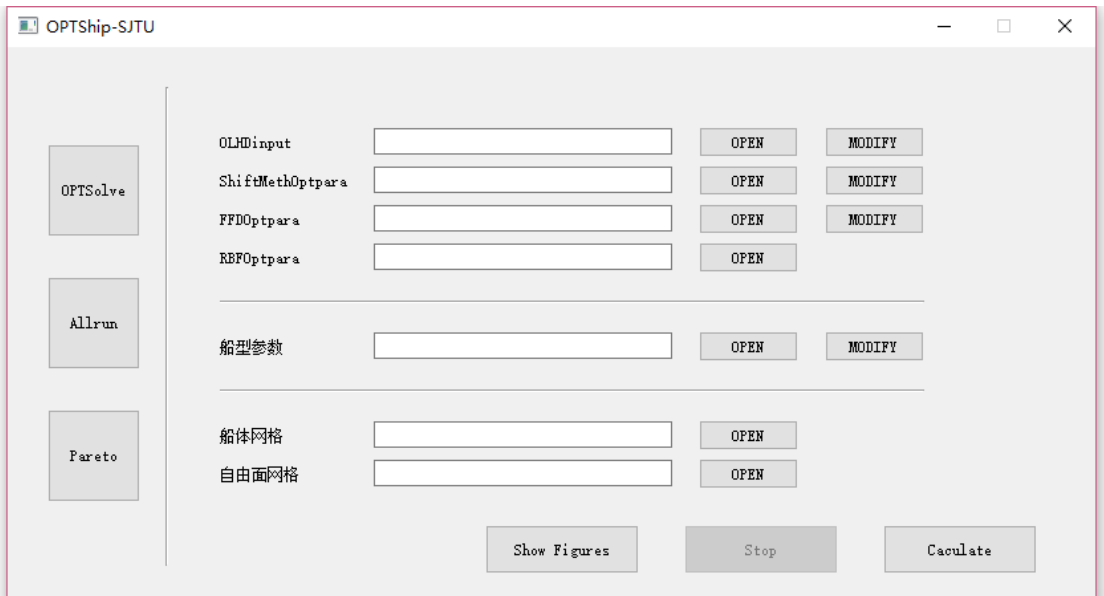

#### 图 4-1 软件主界面

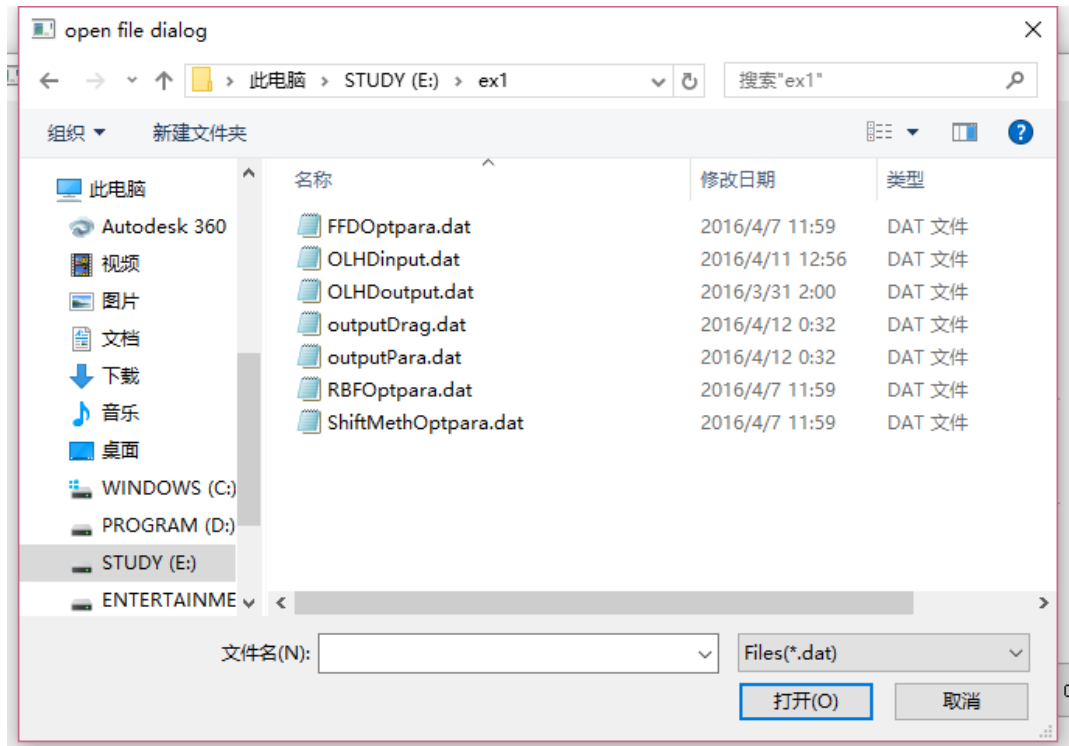

可点击 OPEN 按钮打开某一参数文件,出现如图 4-2 窗口:

#### 图 4-2 文件打开窗口

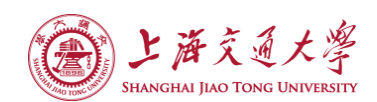

#### 4.1.2 开始计算与图像展示

<span id="page-23-0"></span>选择对应文件读入后,点击 Caculate 按钮即可开始计算 OPTSolver 模块,此时 Caculate 按钮不可再按, Stop 按钮被激活。如图 4-3 所示:

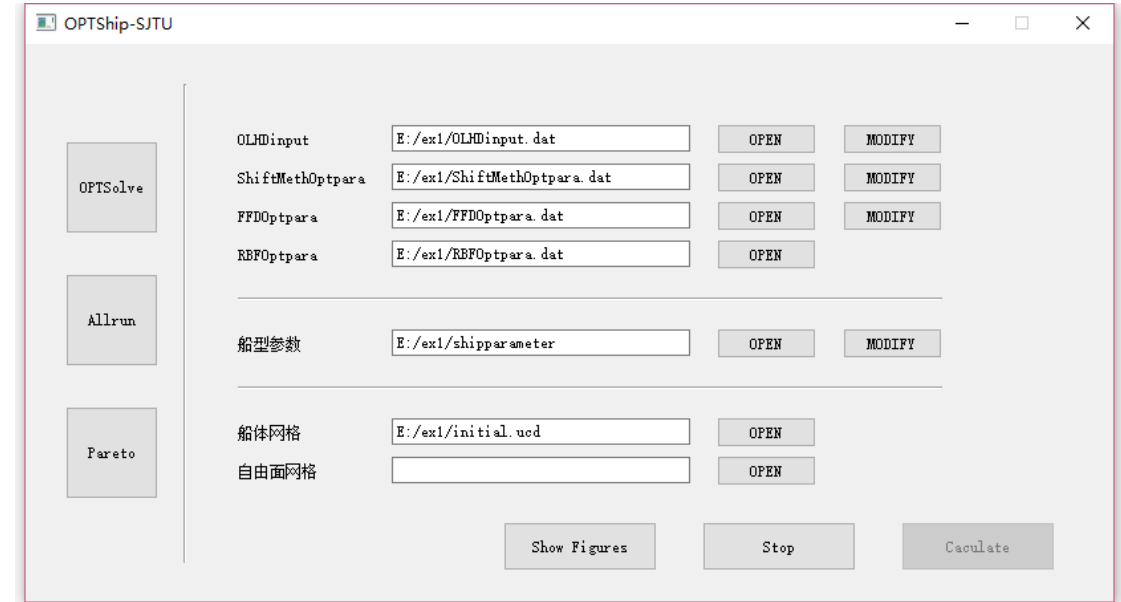

#### 图 4-3 开始计算 OPTSolver

开始计算后可点击 ShowFigures 按钮,展示已有的计算成果,并生成结果的对应图像, 包括兴波系数的变化曲线和目前船型线的预览图,如图 4-3 所示:

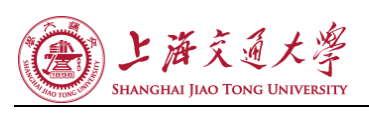

船型优化软件 OPTShip-SJTU 界面开发与应用

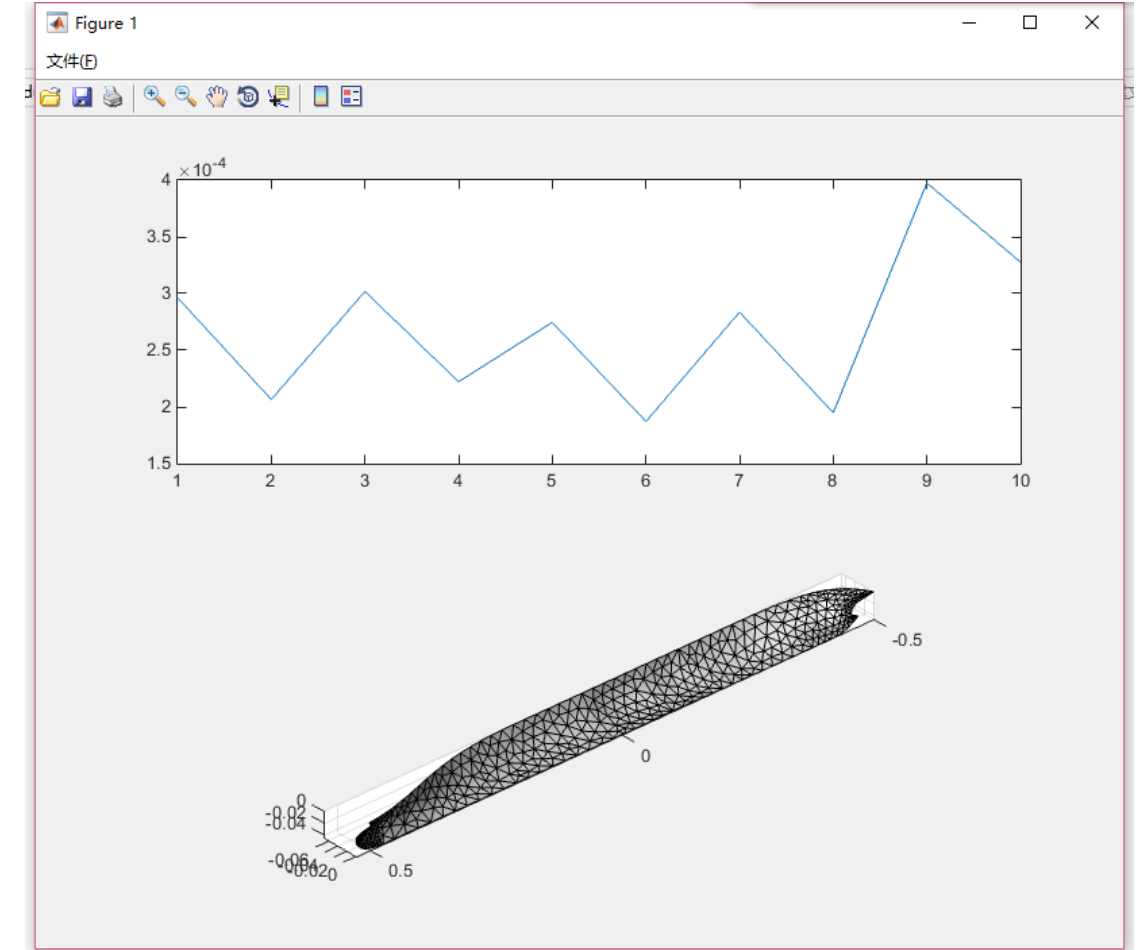

图 4-3 按下 ShowFigures 按键后所示图像

期间任何时候皆可终止计算,或等待致计算完成时会弹出窗口,表示计算成功。如图 4-4 所示:

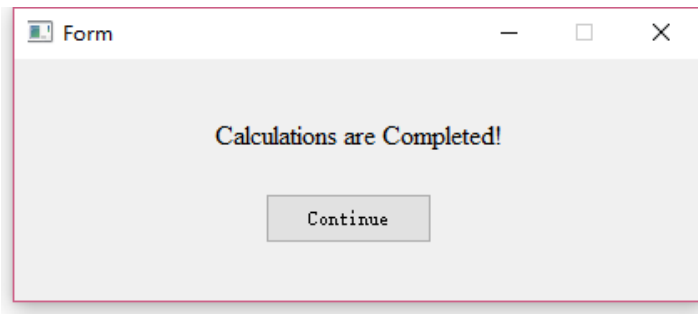

图 4-4 计算完成窗口

4.1.3 网格生成

<span id="page-24-0"></span>为了方便程序的使用,优化软件 OPTShip-SJTU 读取 PointWise 网格软件导出的 ucd 格 式的网格文件。所以生成计算网格可以使用 PointWise 软件来进行,其基本操作如下。

生成船体网格首先需要代表船体表面的 CAD 模型,PointWise 非常擅长处理 igs 和 iges 文件,所以建议船型文件选取 igs 或 iges 文件。如图 6-1 所示, 首先要导入船型 database 文件,即对应船型的 igs 或 iges 文件。

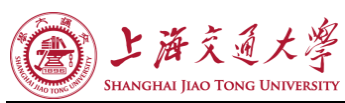

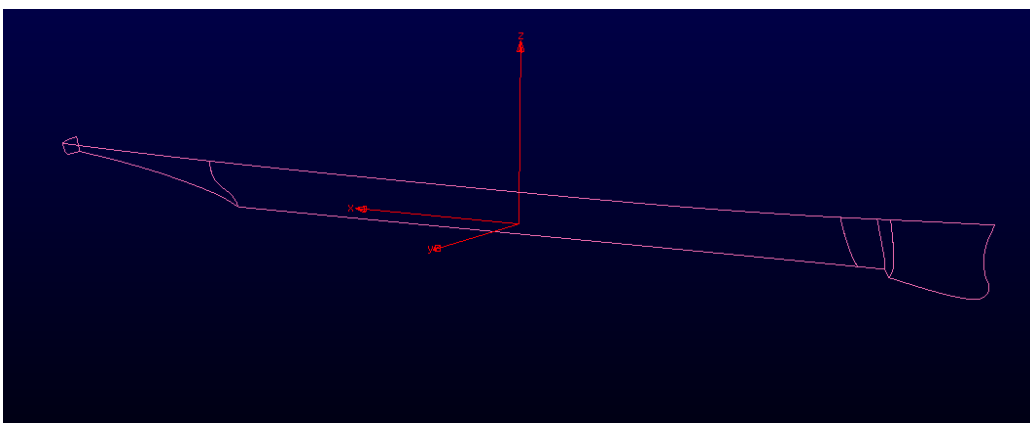

图 4-5 pointwise 导入船型 database 文件

利用导入的 igs 或 iges 文件在 database 的基础上生成 line 或 B-slpine, 然后根据计 算要求(船首处网格要加密,这里几何外形变化显著兴波很大,平行中体可用适当粗一些的 网格)合理的在线上布点,然后生成网格,如果要生成结构化网格则对应边布点数量要一致, 非结构化网格则不做要求。此外,由于 NM 理论求解部分目前只支持三角形网格的读取计算, 所以结构化网格要添加对角线变为非结构网格,如图 6-2,6-3 所示。生成网格之后要导出 网格文件,求解器支持 ucd 文件格式,程序会读取 initial.ucd 作为船体网格文件,所以导 出文件可放在算例文件夹内命名为 initial.ucd。

如果需要得到某船型(一般是最优船型或者母船型)的自由面兴波信息,可将自由面网 格 field.ucd 也放在算例目录下。对于自由面网格,用户只要生成简单的平面网格即可,因 此不需要 igs 或者 iges 文件, 用户可以根据需要(要算什么范围的自由面波形)来选取网 格范围,如图 6-4 所示,为了方便网格节点控制,一般自由面网格都采用先生成结构化网格 再添加对角线的方法。自由面网格生成完成后同样导出 ucd 文件,命名为 field.ucd, 存放 在算例目录下供程序读取。

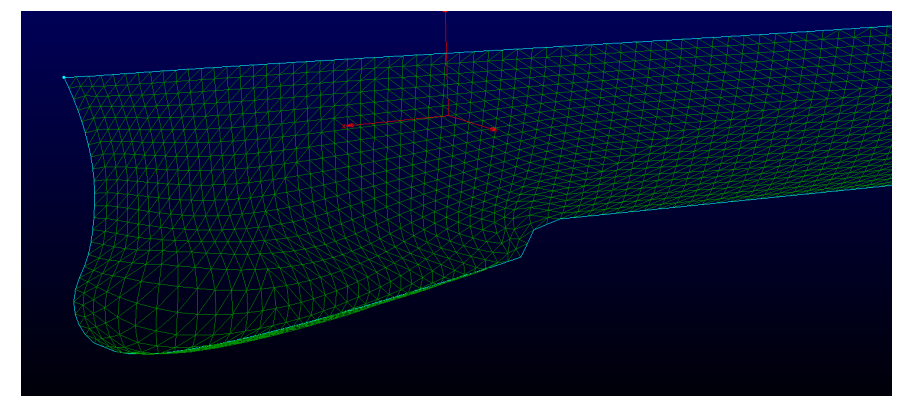

图 4-6 结构化网格添加对角线

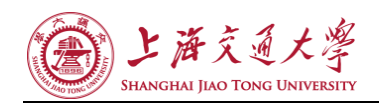

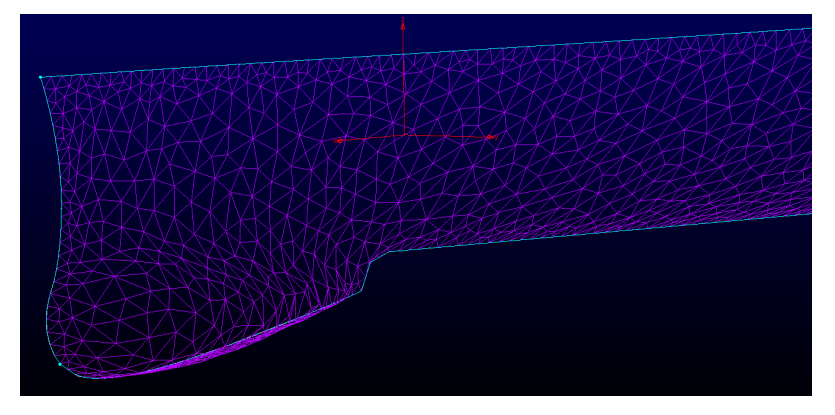

#### 图 4-7 非结构化网格

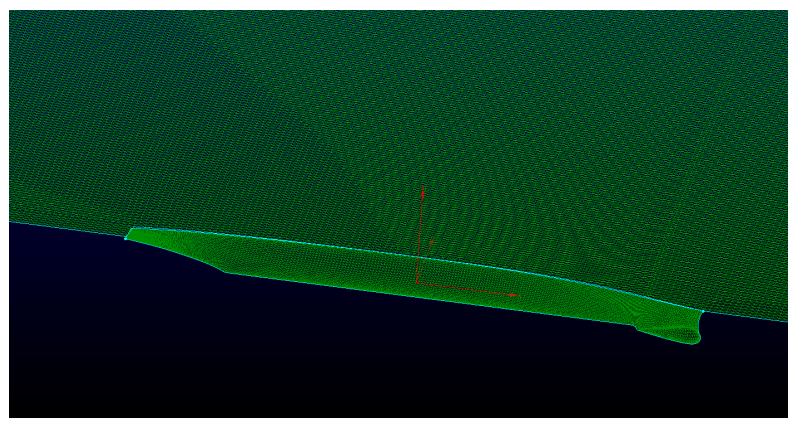

图 4-8 船体网格和自由面网格

4.1.4 参数文件配置设置

<span id="page-26-0"></span>为了调用基于 NM 理论的程序计算船体兴波阻力, 为优化过程提供参考, 除船体网格文 件,还需要 shipparameter 文件来提供船体的主尺度,和滤波参数等数据,因此在计算之前 还要在算例文件夹中配置 shipparameter 文件, 如图 4-5 所示。其中各个参数的作用对应如 下:

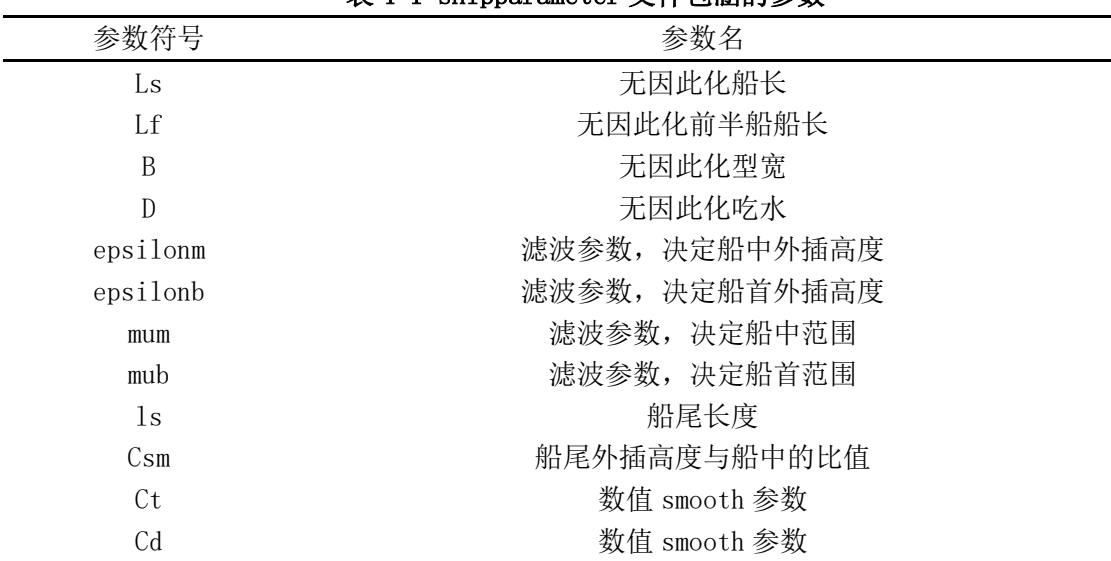

#### 表 4-1 shipparameter 文件包涵的参数

#### 第 23 页 共 35 页

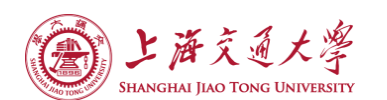

以上参数皆可通过点击 MODIFY 按钮来进行可视化修改, 如图 4-9 所示:

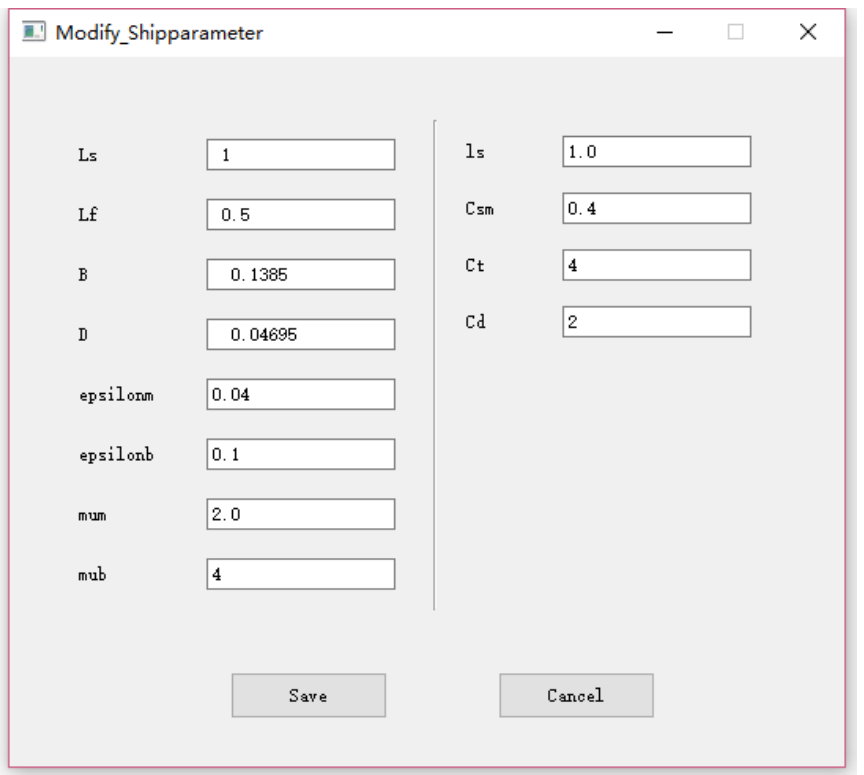

图 4-9 修改 shipparameter 文件中的参数窗口

目前,我们可以采用三种变形方法(平移法,FFD 方法,RBF 方法)来对母型船的表面 网格节点进行位置变换,最终得到新的船型。其中涉及到 4 个输入文件: OLHDinput.dat, ShiftMethOptpara.dat, FFDOptpara.dat, RBFOptpara.dat。OLHDinput.dat 中包含有设计 变量个数、设计变量的取法、基于优化拉丁方试验设计的变量取值等信息;后三者则分别包 含有关于三种变形方法的具体信息。

(1)OLHDinput.dat 文件包涵的各个参数的含义如表 4-2 所示:

| 参数符号                | 参数名                                   |
|---------------------|---------------------------------------|
| Num Fr              | 目标函数 (Fr 数) 的个数                       |
| Fr                  | Fr 的取值                                |
| Num Samples         | 试验设计的变量组数                             |
| ShiftMethFlag       | 平移法的开关:yes 为使用,no 为不使用                |
| FFDFlag             | FFD 方法的开关: yes 为使用, no 为不使用           |
| RBFFlag             | RBF 方法的开关:yes 为使用,no 为不使用             |
| Num ShiftMethPara   | 平移法的变量个数                              |
| ShiftMeth_Indicator | 平移法的变量设计,1-8 分别代表: x1f, x2f, alphalf, |
|                     | alpha2f, x1a, x2a alpha1a, alpha2a.   |
| Num_FFDPara         | FFD 方法的变量个数                           |
| FFD Indicator       | 平移法的变量设计, 从左向右 3 个数分别代表: 第 n 个        |
|                     | Lattice; 第 n 个 Group; 沿 x, y, z 方向的变形 |
| Num RBFPara         | RBF 方法的变量个数                           |
| OLHDSamples         | 试验设计的具体内容                             |

表 4-2 OLHDinput 文件包涵的参数

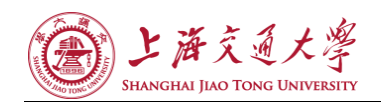

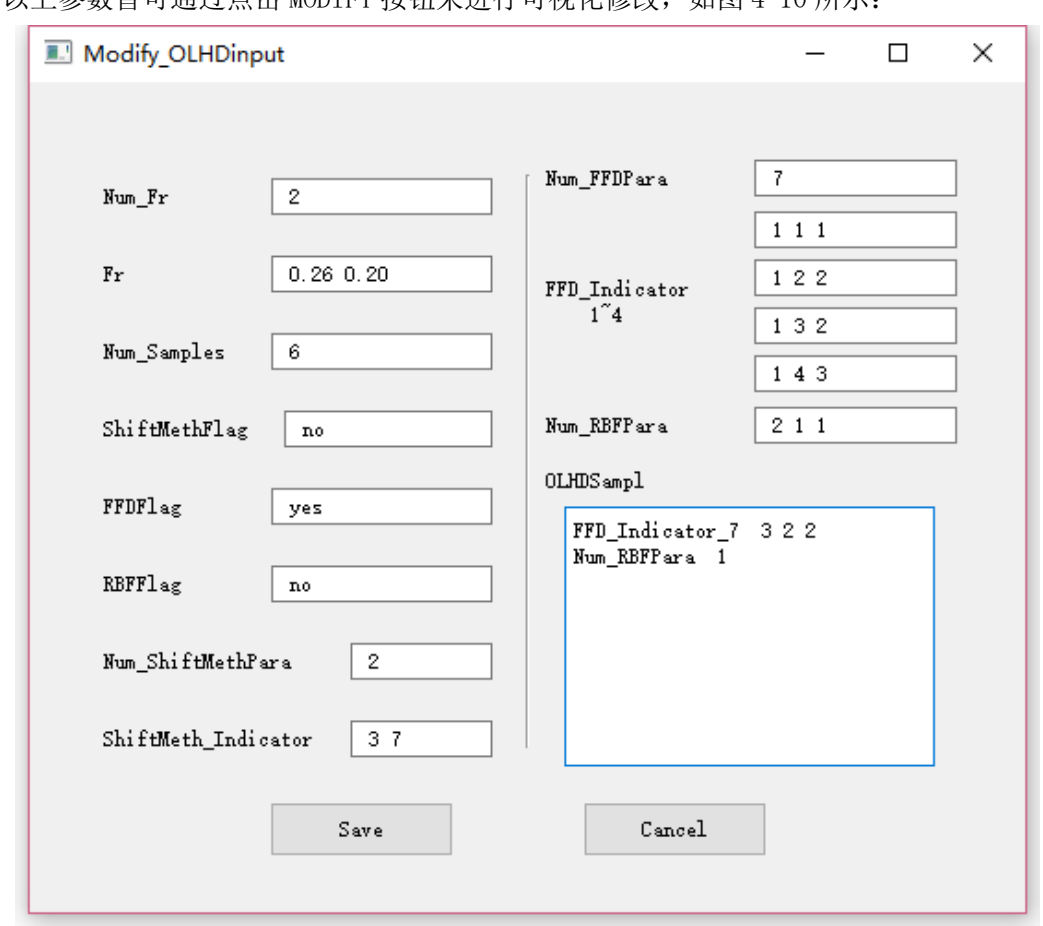

 $U \models \mathcal{R}$ 数皆可通过占丰 MODIFY 按纽夹进行可视化修改。加图 4-10 所示:

图 4-10 修改 OLHDinput 文件中的参数窗口

(2) ShiftMethOptpara.dat 文件包涵的各个参数的含义如表 4-3 所示: 表 4-3 ShiftMethOptpara 文件包涵的参数

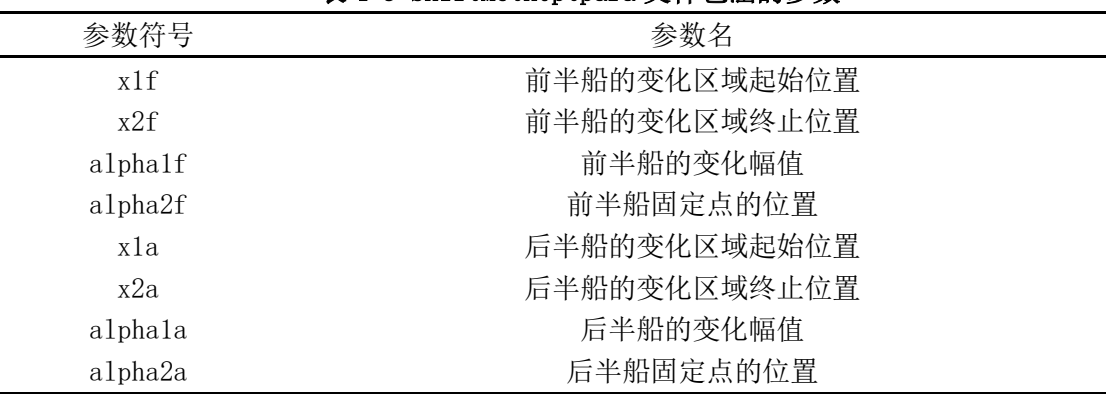

值得说明的是:

a) 在具体的算例中,这 8 个参数往往并不都为设计变量:其中非变量的参数的取值由 ShiftMethOptpara.dat 中对应的值决定,作为变量的参数取值由 OLHDinput.dat 决定。

b) 如果不需要使用平移法,则在OLHDinput.dat中将ShiftMeth对应的值取为"no", 则此时 ShiftMethOptpara.dat 文件为非必要输入文件(有无皆可)。

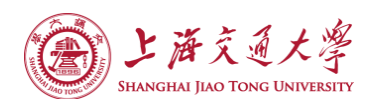

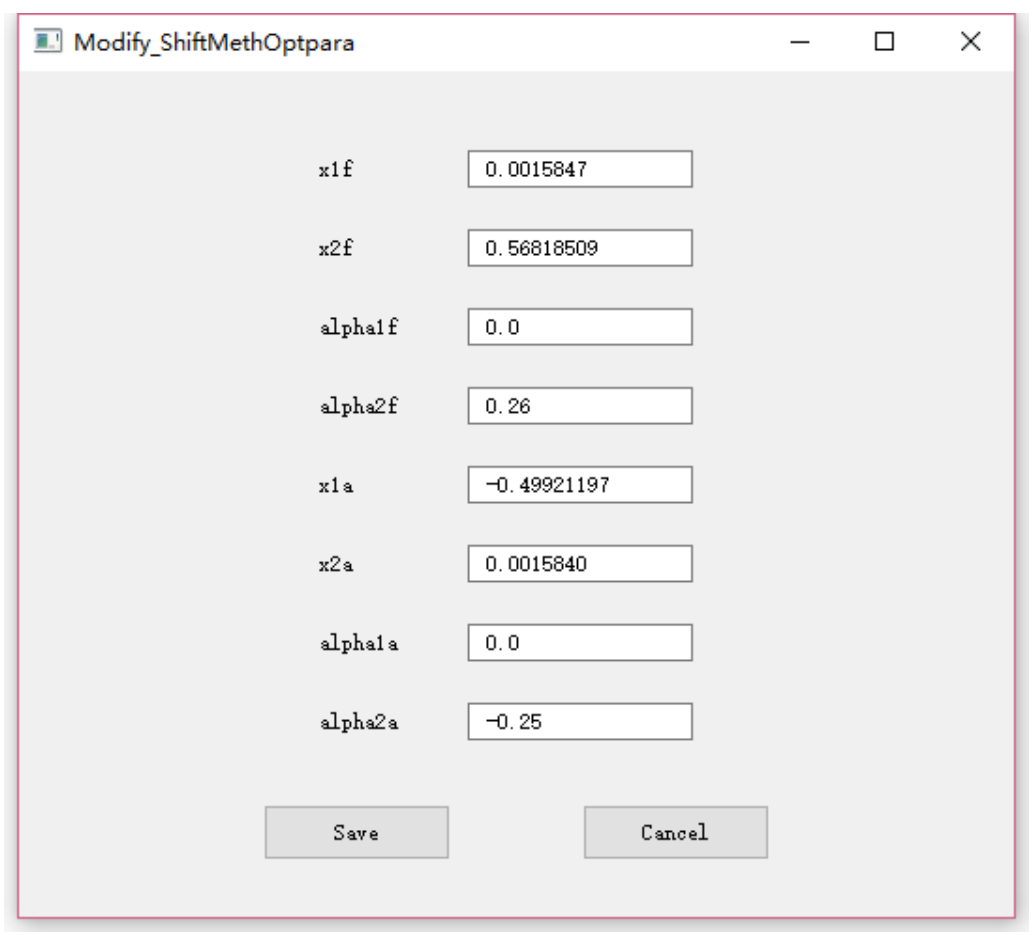

以上参数皆可通过点击 MODIFY 按钮来进行可视化修改, 如图 4-11 所示:

#### 图 4-11 修改 ShiftMethOptpara 文件中的参数窗口

(3) FFDOptpara.dat 文件包涵的各个参数的含义如表 4-4 所示: 表 4-4 FFDOptpara 文件包涵的参数

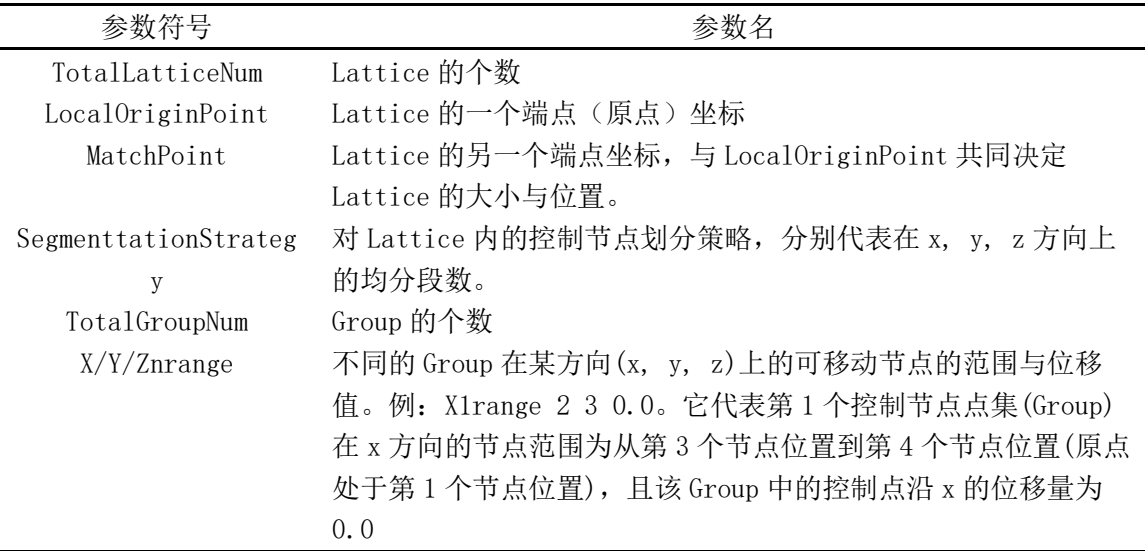

值得说明的是:

a) 在具体的算例中,Lattice 和 Group 的个数不确定,可根据算例的实际需要进行修

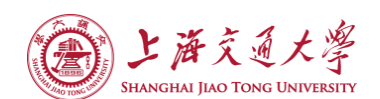

改。在关于 FFD 方法的参数中,往往只有个别 Group 在某些方向上的位移量作为设计变量, 这些变量在众多参数中的"定位"信息由 OLHDinput.dat 中的 FFD Indicator 提供。

b) 如果不需要使用 FFD 方法,则在 OLHDinput. dat 中将 FFDflag 对应的值取为"no", 则此时 FFDOptpara.dat 文件为非必要输入文件(有无皆可)。

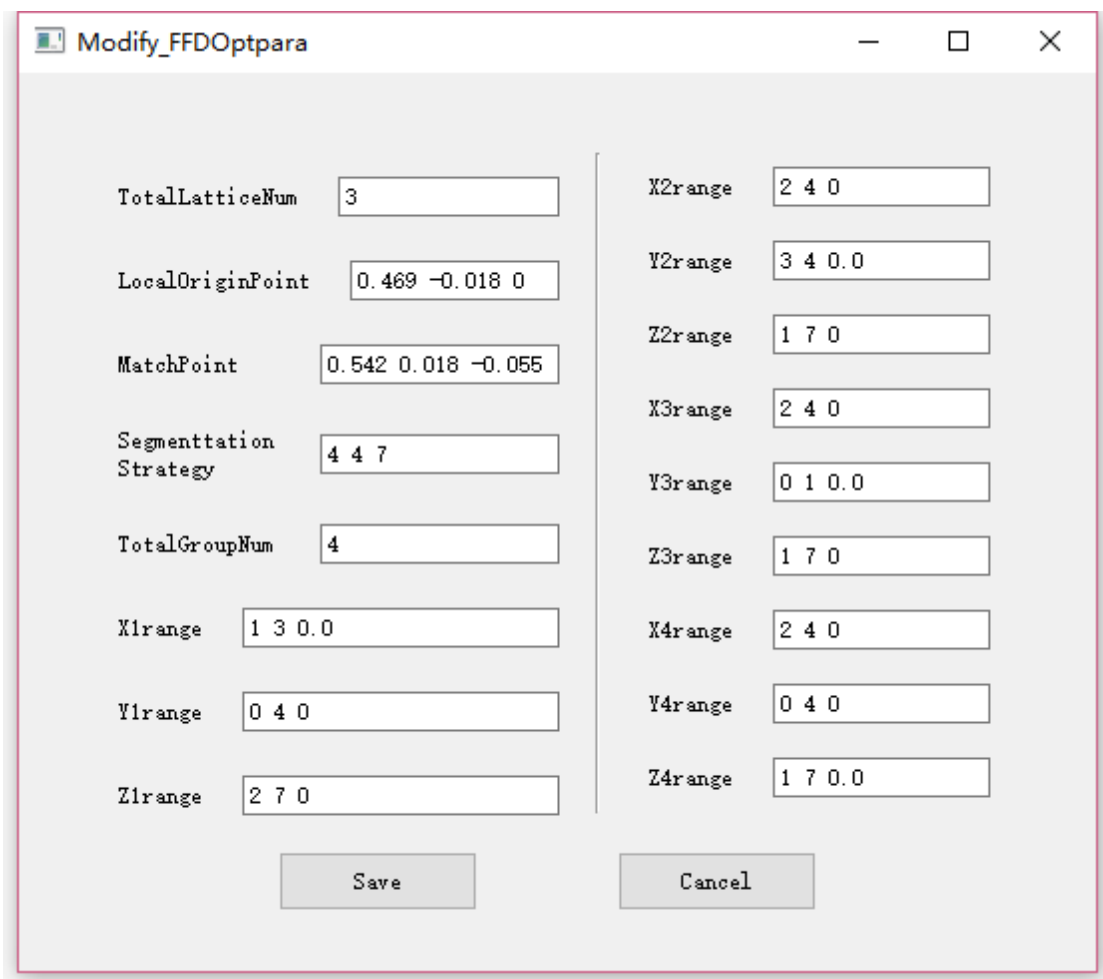

以上参数皆可通过点击 MODIFY 按钮来进行可视化修改, 如图 4-12 所示:

图 4-12 修改 FFDOptpara 文件中的参数窗口

(4) RBFOptpara.dat 文件包涵的各个参数的含义如表 4-5 所示:

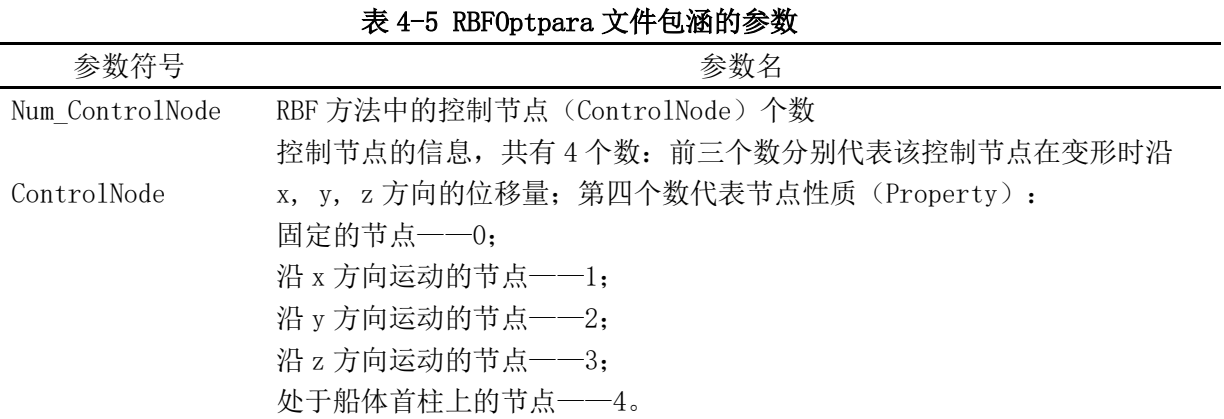

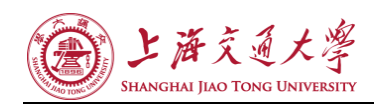

# <span id="page-31-0"></span>4.2 软件主窗口 Allrun 模块

在 OPTSolver 模块计算完成后,或者当用户想要进行 Allrun 模块的计算时,可以点击 主窗口左侧的 Allrun 按键, 之后出现如图 4-13 的界面:

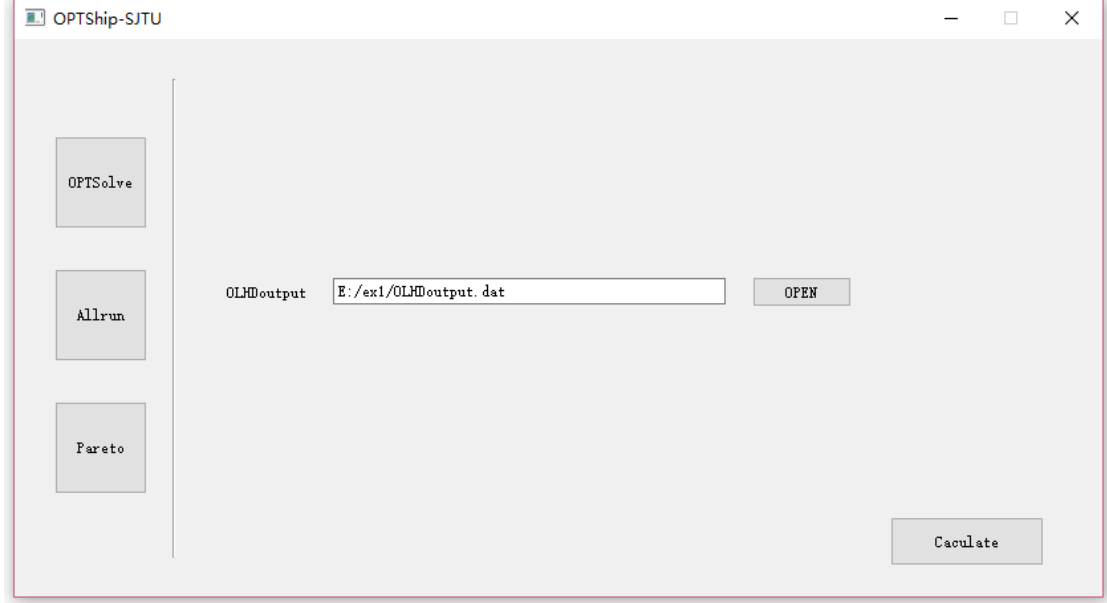

#### 图 4-13 主窗口 Allrun 模块界面

同样用户可以点击OPEN按键,打开合适的参数文件OLHDoutput.dat,之后按下Caculate 开始计算。将出现如图 4-14 的图像,这个计算过程较快,所以没有设计停止计算的按键。

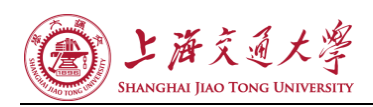

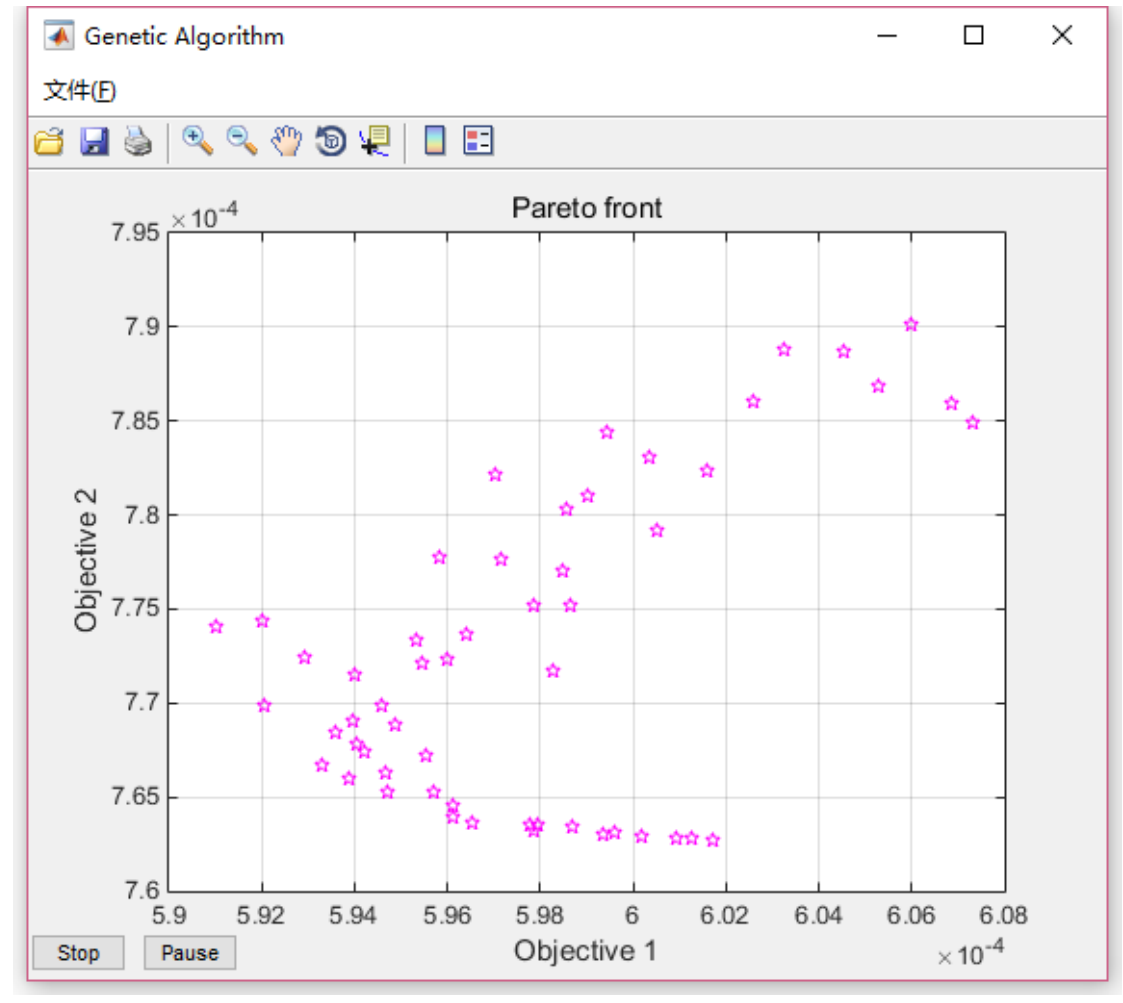

图 4-14 Allrun 运行界面

计算完成后完成近似模型的建立以及多目标优化的计算,得到 outputPara.dat, outputDrag.dat 两个文件,分别储存了优化过程中出现的所有个体的变量取值和阻力值(优 化目标值)。

# <span id="page-32-0"></span>4.3 软件主窗口 Pareto 模块

Allrun 模块计算完成后, 基于这一步的计算成果: outputPara.dat, outputDrag.dat 两个文件。可以点击左侧的 Pareto 按键,之后出现如图 4-15 的界面:

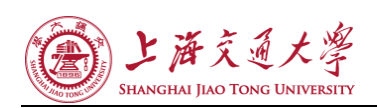

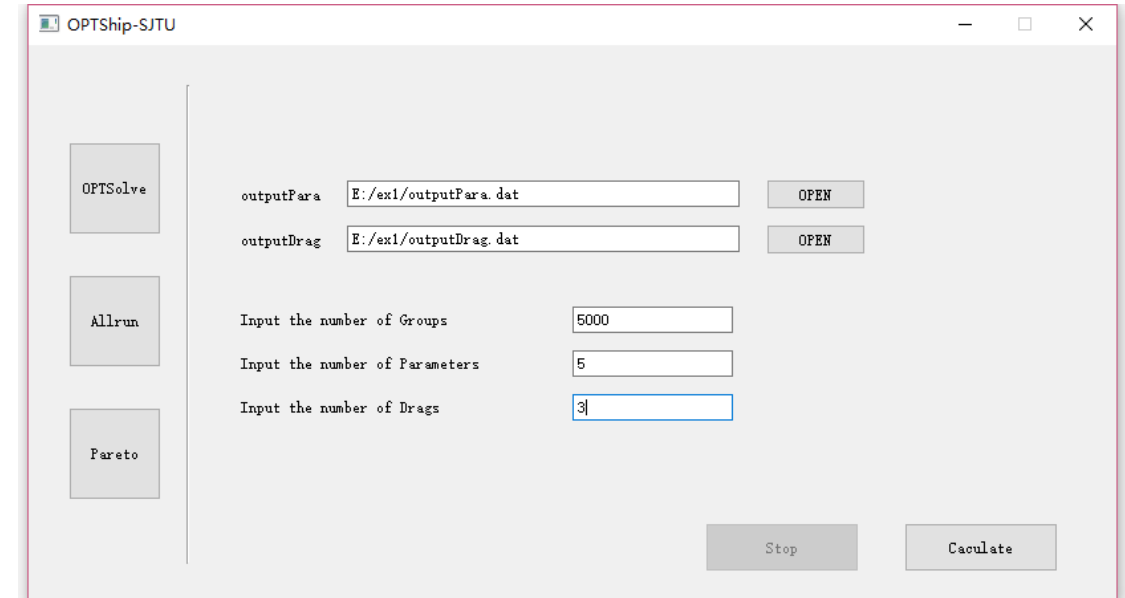

图 4-15 Pareto 模块界面

打开相应的文件,输入对应的参数后,点击 Caculate 按键可以开始计算。计算过程中 Caculate 按键会失效, Stop 按键被激活, 可以随时停止计算, 计算结束后恢复原样。

运行 pareto 解筛选程序 getParetoFront, 得到 pareto 解集: paretoSet.dat。其中储 存了所有 pareto 解(优化后的船型)的变量取值与阻力信息。

Pareto解集即是优化的最终结果,通过读取 paretoSet.dat 文件,分别以 fob j1, fob j2, fobj3 两两为坐标横、纵轴作图,可以直观的观察到不同目标函数之间的关系,往往呈现出 强非线性,如图 4-16。

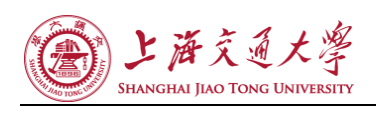

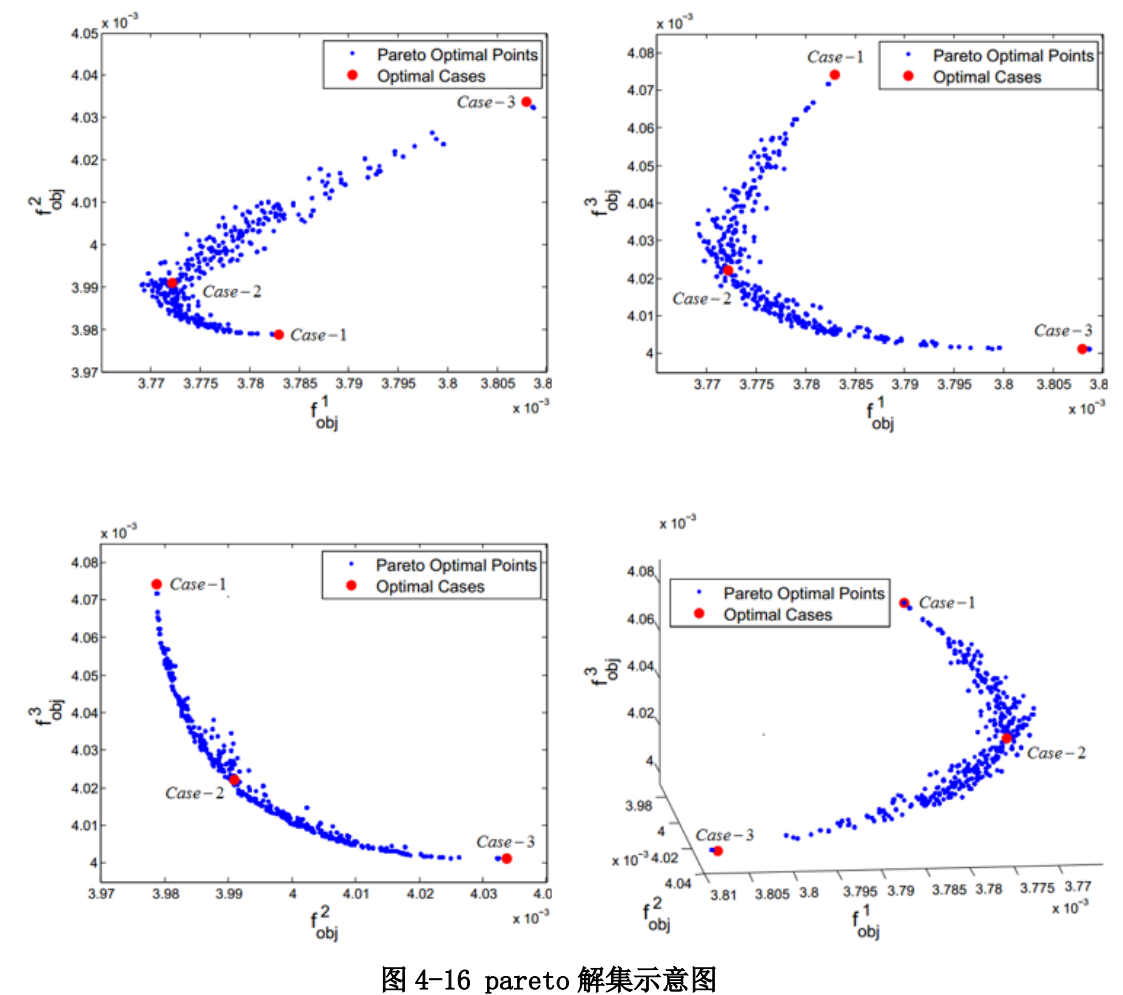

Pareto 解集为我们提供了许多种优化方案, 一般来说, 我们要根据一定的准则进一步 筛选出其中的几个解进行分析与验证,如图 6-10 中以红点标注的 Optimal Cases。

#### <span id="page-34-0"></span>4.4 本章小结

本章介绍了软件的使用。软件主要由三个部分组成:OPTSolver 模块、Allrun 模块、 Pareto 模块。分别的功能为:

OPTSolver 模块:输入 shipparameter 文件、船体网格文件、OLHDinput.dat, ShiftMethOptpara.dat,FFDOptpara.dat,RBFOptpara.dat。OLHDinput.dat 文件后开始计 算。输出结果为 OLHDoutput.dat 文件。

Allrun 模块:输入 OLHDoutput.dat 文件。开始计算,输出结果为 outputPara.dat, outputDrag.dat 两个文件。

Pareto 模块: 输入 outputPara.dat, outputDrag.dat 两个文件和三个坐标参数。开始 计算,输出结果得到 pareto 解集: paretoSet.dat。其中储存了所有 pareto 解(优化后的 船型)的变量取值与阻力信息。

<span id="page-35-0"></span>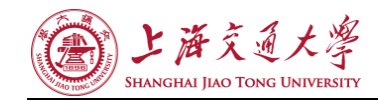

# 第五章 结论

#### <span id="page-35-1"></span>5.1 OPTShip-SJTU 软件界面开发

船体型线数值优化设计软件 OPTShip-SJTU 是专门用于各种船舶优化设计的计算机辅助 船舶设计和建造软件,集成船型变换模块、船舶水动力性能分析模块、优化模块。目前这 款软件已经具有很完备的计算功能,但是由于开发者在开发 OPTShip-SJTU 时注重的仅仅是 软件的正确运行,而并没有考虑到将软件设计成用户友好型的界面,软件的使用还是停留 在命令行的层面上。而且由于软件计算过程时间较长,软件本身也没有能够直观显示计算 过程以及已有的计算结果的展示,故需要一个综合可用性、直观性、方便性的软件界面来 配合这款软件的使用,让更多的业内人员有机会接触到这款软件,让软件使用者能更好展 示软件的计算过程。

本文的主要工作就是给 OPTShip-SJTU 这款软件提供了一个用户界面。用户界面既然是 用户和计算机沟通的重要手段,所以,优秀的用户界面应该具有的特性包括可用性和可欣赏 性。所以专门针对用户进行软件界面设计就是在进行软件用户界面设计时,要更多的考虑使 用者的感受,我们要尽可能实现一个满足"简单、自然、友好、方便、一致"这些特点的软 件界面。界面总体的布局合理。操作流程设计,基本思路就是用户承担的操作要少,计算机 反而要负担起大的工作量。设计操作界面的舒适性。要保证功能的全面、完善,不能失去一 些软件已有的功能。要考虑产品的使用环境和用户群体。需要对用户进行调查,与用户充分 沟通,还可以与用户一起设计界面。

在了解了软件界面设计的基本原则后,充分了解原 OPTShip-SJTU 这款软件的功能以及 源代码就变得尤为重要。熟悉这款软件的工作原理,计算流程,输入与输出,各自功能对应 的 C++源代码,程序的内部架构等等。只有先了解了软件的作用,才能做出最适合软件的界 面。

充分了解了原软件后,我开始了软件原型图的设计。在这一过程中,我不断的修改原有 的设计思路,不断参考学习优秀的软件界面例子,参考业界内所有的类似功能的软件的用户 界面的设计思路,并在有一些成果后,及时与开发者和用户讲行沟通,听取他们的意见,并 在软件原型图中反映出他们的修改意见。这样不断的尝试和修改后我内心中的软件的模样也 大致成型了。

在完成软件原型图之后,需要的就是用代码将软件界面实现。这一步我也参考了众多开 源软件的界面设计思路, 学习他们的对象的设计。同时复习和查阅 C++、Qt 语言的特性, 尽 力去做到写出最为简洁、可读、可拓展、高效的代码。这期间我遇到了一个最大的难题就是 如何将 Allrun 模块整合到整个软件中。因为 Allrun 模块使用 Matlab 工具箱编写完成的, 原开发者也暂时没有想要用 C++代码将其重新编写一遍。我在查阅了许多文献后最终决定用 Matlab 先编译出 Allrun 模块的可执行程序,再在计算机中安装 Matlab 独有的 MCR 的环境 变量,最终实现了 Allrun 模块与原软件的整合。不仅如此, 在注意到 Matlab 的强大作图功 能后,我在 Allrun 的源程序中还添加了数个作图功能,直接将开发者的对软件的作图功能 的需求实现了。

#### <span id="page-35-2"></span>5.2 继续研究的方向

虽然本文负责的只是 OPTShip-SJTU 软件的界面设计,但是在测试运行软件时, 我发现

#### 船型优化软件 OPTShip-SJTU 界面开发与应用

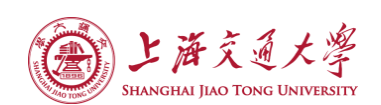

软件在 OPTSolver 模块的运行速度十分缓慢,在读原软件这一部分的实现代码时我也注意 到其中有许多地方可以优化,如可以开发多线程进行计算,对数据结构进行优化,可以大大 加快软件的运行速度,这也是对这一款软件用户体验的一个大程度的提升。

OPTShip-SJTU 这款软件的 Allrun 模块还是运用的 Matlab 进行编程,原因是这部分的 软件功能在 Matlab 上实现起来更为方便, 原开发者也没有就没有考虑要在 C++上写出这部 分软件的实现代码。但是这一模块与其他模块整合到一个界面中时就显示出了这么做的代 价:我需要在要运行的计算机中再安装一个用于运行 Matlab 可执行程序的环境变量 MCR, 这让这款软件在某些新机器上不是那么的方便,可以说是一个缺憾,我会计划在将来熟读 Matlab 这一部分软件的源代码,将其的功能在 C++上实现一遍,这样就能避免在安装这款软 件时的麻烦。

最后是软件的图像化界面还是不够完善,这也是由于对于图形界面在一开始我的不重视 造成的,毕竟一款好用的软件还是需要一个赏心悦目的图形界面作为支持的。

总而言之 OPTShip-SITU 这款软件目前所需要的功能已经可以正常高效的运行,但是在 安装软件过程中略为麻烦,同时软件的图形化界面程度还有很大的提升空间。我相信在进一 步的优化软件后,这款软件的界面可以充分体现这款软件的功能和它的特色。

<span id="page-37-0"></span>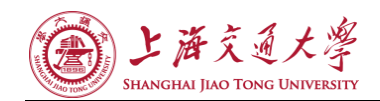

参考文献

- [1] Stanley B. Lippman, Josée Lajoie, Barbara E. Moo, C++ Primer (4th Edition). [M] Addison-Wesley in Upper Saddle River, NJ. 2005
- [2] Scott Meyers. Effective C++: 55 specific ways to improve your programs and designs 3rd ed. [M] Addison-Wesley in Upper Saddle River, NJ. 2005.
- [3] Magnus Lie Hetland. Beginning Python: From Novice to Professional 2nd Ed. [M] Apress. 2008.8
- [4] Mark Summerfield. Programming in Python 3: a complete introduction to the Python language 2nd ed. [M] Addison-Wesley in Upper Saddle River, NJ. 2010
- [5] Giles Colborne. Simple and usable:Web, mobile, and interaction design. [M] New Riders in Berkeley, CA. 2011.
- [6] 蔡志明. 精通 Qt4 编程. [M] 电子工业出版社. 2008.1
- [7] 陆文周. Qt5 开发及实例. [M] 电子工业出版社. 2014.1
- [8] Nicolai M. Josuttis. The C++ standard library: a tutorial and handbook. [M] Addison-Wesley in Reading, Mass. 1999.
- [9] Jef Raskin. The Humane Interface: New Directions for Designing Interactive Systems. [M] Addison-Wesley Professional. 2000.3
- [10] 孙悦红, 孙继红, 司慧琳, 李素. 面向用户的软件界面设计. [M] 清华大学出版社. 2009.7
- [11] 刘维. 精通 Matlab 与 C/C++混合程序设计(第 2 版). [M] 北京航空航天大学出版社. 2008.1
- [12] 吴建威 基于改进 NM 理论的船舶静水阻力计算预报与分析. [D] 上海交通大学, 2013
- [13] 吴建威, 尹崇宏, 万德成. 基于三种方法的螺旋桨敞水性能数值预报.[C] 第十七届中国 海洋(岸)工程学术讨论会论文集(上). 2015.11
- [14] 刘晓义, 吴建威, 赵敏, 万德成. 基于 NM 理论和序列二次规划的船型优化设计.[C] 2015 年船舶水动力学学术会议论文集. 2015.7
- [15] 吴建威, 刘晓义, 万德成. 基于 NM 理论的船型优化技术应用.[C] 第十七届中国海洋 (岸)工程学术讨论会论文集(上). 2015.11

第 34 页 共 35 页

<span id="page-38-0"></span>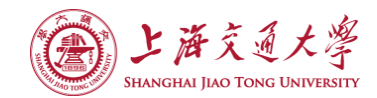

# 谢辞

首先要感谢万德成教授对我的指导和教诲。万教授在毕业论文的选题到资料查询、论 文的指导和毕业设计的工作安排对我都有莫大的帮助。正是因为有了教授的指导,我才能 明确自己的学习目标,明白自己论文中的不足,有了改进的方向。万教授也是我心中的学 者楷模,他勤奋严谨以及对科学表现的热情对我都有深深的影响,让我更深切想要在学术 领域继续研究进步。

同时我也要感谢一直指导我的吴建威师兄、刘晓义师兄和缪爱琴师姐。他们悉心地给 我介绍 OPTShip-SJTU 这款软件的原理和功能,同时还给予我许多可以参考的资料,让我的 研究能够顺利的进行。他们不厌其烦地为我排疑解难,让我对这次毕业论文的研究充满了 信心。没有他们的帮助我就不可能完成我目前的成果。

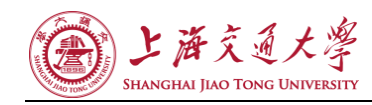

# **THE INTERFACE DEVELOPMENT AND APPLICATION OF OPTShip-SJTU**

Ship resistance is important factors affecting the operation of the economy by optimizing linear ship can significantly improve energy efficiency of the ship, the healthy development of the world shipping industry has a pivotal role.

Hull lines optimized design is currently the focus of our concern. In the ship's main dimensions, displacement speed at a given premise, by partial or total adjustment ship lines, ship scheme has drawn the optimal hydrodynamic performance, which has always been the pursuit of ship workers. With the continuous development of the shipbuilding industry, the design level is also rising, the traditional hull line design approach has also been difficult to find a better design, how to get the hull lines with a better performance of ship designers has become urgent issues to be addressed. Originally designed mainly based on the series of model tests on each hull lines screening programs compare to obtain the optimal one. This method not only requires a lot of human and material resources, and inefficient-search-space is very limited often only get not "best solution" but "better solution." In recent years, with the rapid development of computer technology, highly efficient and reliable ship conversion, ship hydrodynamic performance assessment techniques, optimization continuously available. These will form an orderly integration of many optimization design tool based on computational fluid dynamics ship, these advanced research which has been used in Japan and South Korea, Europe and other advanced countries of shipbuilding technology, and achieved good results. Therefore, based on the advanced development of a numerical calculation and optimization tool it has become a ship hull field researchers focus and priority, has outstanding academic significance and practical value.

Computer-aided ship design and construction software design hull lines numerical optimization software OPTShip-SJTU is specifically optimized for a variety of ship design, ship conversion module integrated ship hydrodynamic performance analysis module, optimization module.

The software has been developed by several senior research for several years has been maturing, with many functions for solving the problems of optimization-ship, but did not have a good interface and can not be extended. That is the purpose of this design is to design and develop a comprehensive, friendly, beautiful, comprehensive, expanding good software interface. While a good interface to provide timely and effective manner at various desired display computing software for real-time calculation data, the output can also be drawn into the chart for calculating the progress of real-time observation of the software.

Man-machine interface, which is known as the user interface, the English referred to as "the UI. The user interface is the hub of information and computer communication, communication, is an approach for users to be able to operate the computer. In the process of designing a user interface, it is necessary to always grasps is show and the respective advantages of the computer, the main points of the basic idea is the customer's operation, less computer instead to afford a large workload,

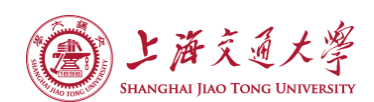

while possibly play computer all the potential, and assisted by the operation instruction. In the design process must not ignore the user as the body of the operation need to dominate.

Software interface development rules, nothing can a change but also have certain rules to follow. A typical software interface design process is roughly divided into three stages, definition phase, design phase and maintenance phase, respectively responsible for the feasibility analysis and demand analysis, task design and prototyping, to change the system or interface to adapt to the new requirements, and enrich the perfect software functions.

In this paper, the main work is to give OPTShip-SJTU this software provides a user interface. Since the user interface is the user and the computer the important means of communication, so, good user interface should have features include availability and appreciating. So specifically for users of software interface is designed in the software user interface design, more consider the feelings of users, we as far as possible to achieve a satisfied agreement "simple, natural, friendly, convenient," the characteristics of software interface. Interface overall layout is reasonable. Operation process design, the basic idea is the customer (the less operation, the computer should afford the larger workload. Design interface of comfort. To ensure the function of the comprehensive and perfect, can't afford to lose some existing software function. Want to consider the use environment of product and user groups. Need to investigate to the customer, fully communication with users, can also be designed together with user interface.

After understanding the basic principles of software interface design, fully understand the original OPTShip-SJTU function and the source code of the software becomes especially important. Familiar with the working principle of the software, the calculation process, the input and output, and their respective function corresponds to the  $c + +$  source code, the program's internal architecture, and so on. Only to understand the role of software, can make the most suitable software interface.

After fully understanding the original software, I started a software prototype design of the graph. In this process, I constantly modify the original design concept, constantly learning good software interface examples, reference the industry all the similar functions of software user interface design train of thought, and after some achievements, timely communication with the developers and users, listen to their views, and in software prototype figure reflects their revisions. So try and modified software in my heart is like a similar shape.

After complete graph software prototype, need to do is use the code to software interface implementation. This step I also consulted many open source software interface design train of thought, to study their object of design. At the same time to review and refer to the C++, Qt characteristics, to try to do to write the most concise, readable, scalable, and efficient code. During this period, I met one of the biggest challenge is how to "Allrun" module integrated into the whole software. Because "Allrun" module USES the "Matlab" toolbox to write complete, the original developers also temporarily didn't want to use  $c + + \text{code}$  to rewrite it again. My final decision after consulting a lot of literature Matlab to compile the first "Allrun" executable modules, and then install "Matlab" in computer unique MCR environment variables, finally achieved "Allrun" module and the integration of the original software. Not only that, after notice the powerful mapping function of "Matlab", I have also added in the source program of "Allrun" several mapping function, directly to the developers of the mapping function of demand for software implementation.

While this article just OPTShip-SJTU software interface design, but in running the software test, I found that the software running speed is very slow in "OPTSolver" module, reading the

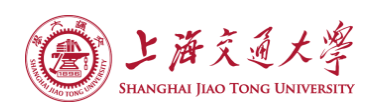

original software this part of the implementation of the code I also noticed that there are many places can be optimized, such as can develop multi-threaded calculation, optimize the data structure, can greatly accelerate the speed of software, which is a software for this user experience a higher degree of ascension.

OPTShip-SJTU Allrun module of the software or use of Matlab programming, the reason is that this part of the software function in Matlab is more convenient to implement, the developers also have no have no consider to write this part of the software implementation in C++ code. But this module and other module integrated into an interface when they showed the price: I need to run to install a computer used to run an executable program of Matlab environment variable MCR, which makes the software in some of the new machine is not so convenient, can be a drawback, this part I will plan in the future after reading the Matlab software's source code, its functions in C++ implementation again, so it can avoid the trouble when installing the software.